# Preparation of a computer program for statistical analysis of searches for new particles at the  ${\rm LHC/ATLAS}$  experiment

Anette Lauen Borg University of Oslo August 2002

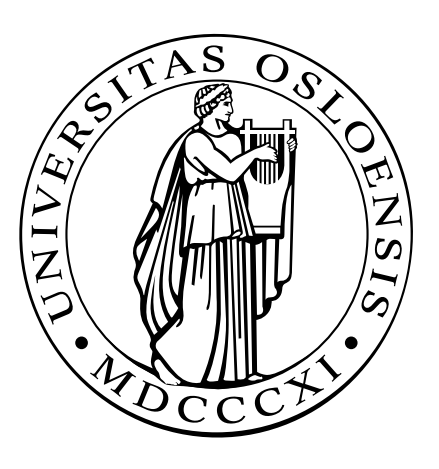

Thesis presented for the Cand. Scient. degree in Experimental Particle Physics

# Abstra
t

The object-oriented (OO) programming style is becoming more and more popular, also among scientists. Several CERN computer libraries have been translated from the Fortran programming language to  $C_{++}$  recently, and it is expected that future analysis tools for parti
le physi
s experiments will be programmed using an OO language. This thesis des
ribes the translation of the Fortran 77 alrm program (written by A. L. Read) into C++. The program will perform statisti
al analyses of sear
hes for new parti
les at the LHC/ATLAS experiment. The theory behind the program and its new, object oriented structure are explained, and tests are conducted to make sure that the  $C++$ version of the program works.

# A
knowledgements

First of all, I would like to thank my supervisor Alex Read for suggesting this assignment, and for his help and advi
e while it was still a work in progress. I would also like to thank the students here at the Department of Physi
s for helping and supporting me. Whenever I had a question, I could always find someone who could answer it. Among these students, I want to thank in particular my fellow particle physics cand. scient. student, Unni Fuskeland, for many interesting and enlightening discussions and onversations. Thanks also go to the experimental parti
le physi
s group for general help and support.

# Contents

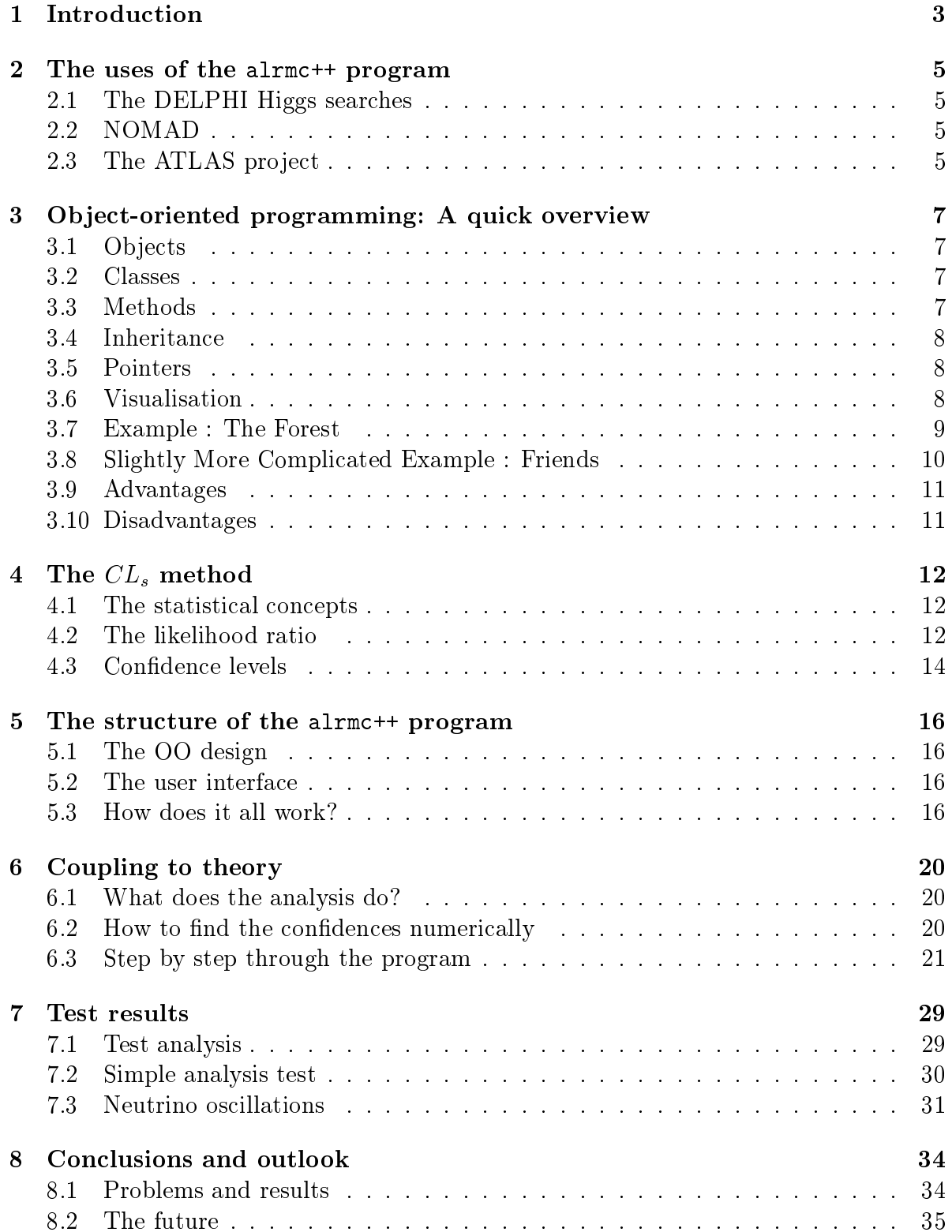

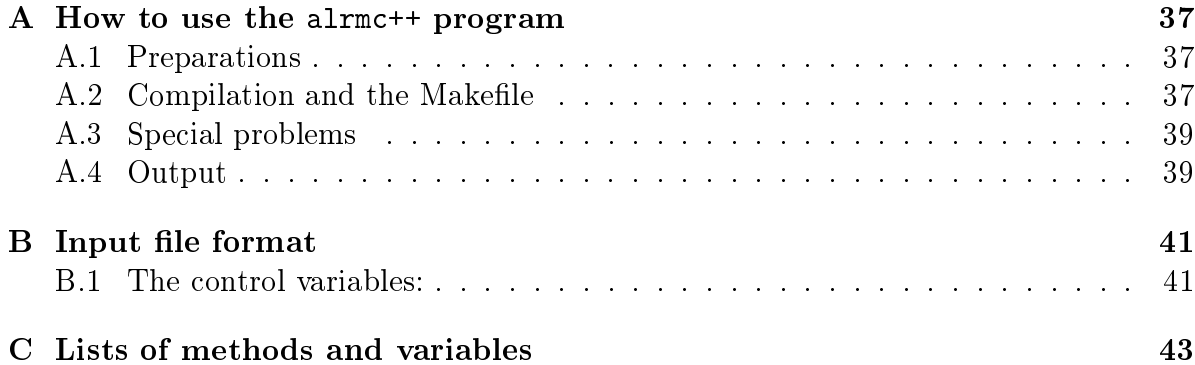

#### **Introduction**  $\mathbf 1$

The program alrmc, written by A. L. Read in the Fortran 77 programming language, is a tool for analysing data from particle physics experiments. It is particularly useful in sear
hes for new physi
s where the statisti
s is low, the measurements bordering on the sensitivity limit of the measuring equipment. The term "low statistics" means that there are few background and/or signal candidates recorded, so that the high statistics approximations of "normal" analysis methods will be invalid.

Unfortunately, while the alrmc program is indeed very useful and has been used in analysing data from search experiments at LEP (Large Electron Positron collider)[16]. the code of the Fortran 77 version has been rather difficult for the typical user to understand and apply. This has been a problem, espe
ially sin
e making hanges to the original setup of the program has meant that the user has been for
ed to hange large and important parts of the ode. This omes about mainly be
ause of the Fortran pro
edural style of programming.

Programs written in versions of the Fortran language older than Fortran 90/95, consist mainly of one single "block" of code. When run, such a program will progress in a linear way, steadily working through subroutine and function calls. There is a way of grouping and separating some variables from the main "block" by using common blocks, but mainly the program consists of one long file of code. The consequence is, as has already been mentioned, that if the users want to add to or take away from the ode, or just make some hanges to a feature, they have to make big and ompli
ated adjustments.

Ob je
t oriented (OO) programming has be
ome more and more popular, also in scientific programming projects. The advantages are many; some of them will be mentioned in a later hapter of this thesis. One of the main advantages, however, is that OO programs are modular. It is a lot easier to understand and to make hanges to a program that is split into several independent parts than to a program where almost every bit of ode is dependent on the others. Consequently, some of the main reasons for wanting an object oriented version of alrmc, from now on called alrmc++, are that it would be easier to use, understand, expand and develop. Also, the programs that the alrmc program might have to interact with (libraries, analysis tools etc), are now being translated from Fortran to  $C_{++}$ . This process has already started at CERN [7] and  $DELPHI$  [18].

This thesis is concerned with the translation of the alrmc program from Fortran 77 to object oriented  $C_{++}$ . The Fortran alrme program provides the user with several ways of analysing data, represented by a number of Fortran subroutines. In this thesis only one of these analysis types, the "exclude signal" of the Fortran version, is considered.

In addition to the translation and adaption of the Fortran program to  $OO C++$ , there has been a need for a graphical user interface. This feature might make the crucial first contact with the program easier, and will incorporate help functions so that the user will not have to turn to the code to find out what kind of input the program demands.

In the first part of this thesis some of the uses of the program are mentioned, and object oriented programming and the  $CL_s$  method are explained. This is the background material needed to understand how the alrmost program works. Later in the thesis, I explain the structure and layout of the  $C++$  version, and I give a detailed explanation

of how the physics and statistics theory is implemented in the program. I then test the alrmc++ program to see if it is working, and if it reproduces the results of the Fortran alrmc. Finally, I discuss the new program and its future.

The thing to bear in mind is that this thesis is also meant to be a user guide to the alrmc++ program. This has of course affected the structure and the contents of the thesis. In the Appendices, for example, I have included a user's guide on how to compile and use the program, and a description of the format of the input file expected by the program.

#### $\overline{2}$ The uses of the alrme<sup>++</sup> program

# 2.1 The DELPHI Higgs sear
hes

The DELPHI experiment (DEte
tor with Lepton, Photon and Hadron Identi
ation) at LEP conducted searches for the Higgs particle at centre of mass energies between 200 and 209 GeV. The experimental data onsisted of very few observed andidates, and the on
lusion was drawn at the end of the analysis that the data showed no eviden
e for a  $\pi$ iggs signal [1]. Поwever, а 95% connuence level lower mass limit of 114.5 GeV/c was set. The confidence level was estimated using the statistical method the alrmc program is based on.

## 2.2 NOMAD

The neutrino oscillation  $\nu_e \to \nu_\tau$  search at the NOMAD (Neutrino Oscillation MAgnetic Detector) detector [3] has found only a small number of candidates. The results consist of several different decay channels, each with very little, if any, observed data. These data have been analysed using another method than the one used in the alrmo-++ program. When comparing the results of the method of the published article  $\lbrack 3 \rbrack$  with the results we get when the same data is fed into the alrmos<sup>++</sup> program, we see that the results differ. This case will be discussed further in Chapter 7.

# 2.3 The ATLAS project

At CERN, the European organisation for nu
lear resear
h, the LHC (Large Hadron Collider) is presently under construction in the existing LEP tunnel. Some of the prospects of this new machinery is to increase the present day centre-of-mass energies and luminosities for the pp and heavy ion ollisions that the LHC will provide.

The LHC project will include four large experiments. The ATLAS (A Toroidal Lhc ApparatuS) and CMS experiments will be doing pre
ision measurements and sear
hes for new physi
s. LHCb will be dedi
ated to the physi
s of b hadrons and CP violation, and ALICE will be a heavy ion experiment.

The LHC is the largest, most complex and expensive particle physics project so far. What do people expect to learn from the LHC experiments that will justify these costs? The physics motivations are many; physicists wish to perform more precise measurements, to understand the origin of the parti
le masses, to look for new physi
s beyond the Standard Model and to answer many of the questions left open by earlier experiments. ATLAS in particular will continue the ongoing searches for new physics. This in
ludes sear
hing for the Standard Model Higgs boson, parti
les predi
ted by the Super symmetry (SUSY) theory and other physi
s beyond the Standard Model. At ATLAS, the first few years of running will be a period of low luminosity, with few events produced. In this period, the alretriant program may be used as an analysis tool in searches for parti
le signals.

Another example where the alrmc++ program might be useful, is in search experiments where the ba
kground is small but non-zero, and the parti
le is very heavy and

thus not produced in great quantities, producing a small signal. The search for the heavy Z' is an example of such an experiment.

#### Object-oriented programming: A quick overview 3

Object-oriented (OO) designs are becoming more and more popular, but the transition from languages like Fortran and C to the OO languages of Java and  $C_{+}$  can be difficult. The idea of objects as "black boxes" that take care of themselves and interact via messages only an seem strange and foreign to many programmers not used to OO programming. However, the basics are quite simple once you have grasped the concepts of classes and inheritance. To explain these terms, I will start by describing objects.

# 3.1 Ob je
ts

Objects have both a behaviour (they do things) and a state (that is changed when they do things). For example, a at ould be an ob je
t. It has a state; it ould be awake or sleeping, and it has a behaviour; falling asleep, which changes its state from awake to sleeping  $|10|$ . To make a cat-object sleep, we would need to send it the message "fall" asleep". From our point of view, the existence of this message would be all we needed to know about the object. We would not need to know about all the complex details of how it falls as leep, that is, closing its evelids, changing its breathing and so on.

# 3.2 Classes

Now we have a domestic cat that is able to fall as leep. But what if we wanted something more exotic, like a leopard? We make a new object called "leopard". It can also fall asleep, and it has a state, let us call it "awareness", that can be "asleep" or "awake", just like the cat. But our leopard is bigger and its fur has a different pattern. So we add two more states, usually called variables, to our leopard object; size and pattern. But of ourse, the domesti at has a size and a pattern too. We see that the states and the behaviours of the cat and the leopard are the same, so in order to save time and make things neat and tidy, we would try to make a common set of states that could be specified for each object. In other words, we would abstract out the common attributes. ignore the particular values of these attributes and make a blueprint for our objects. This abstraction, or blueprint, is called a class. A class describes a set of objects that share a common structure and a common behaviour  $|1|$ . So let us make a class for our objects called "Felidae", which is the Latin name of the cat family. This class contains the variables "awareness", "size" and "pattern", and also the behaviour "fall asleep". If we want to make a new object, for example a lion, we use the Felidae class and simply fill in the particular values of the lion. An object is also called an *instance* of a *class*. meaning that the lion is an instance of the class Felidae.

# 3.3 Methods

To change a variable, we must send a message to the object activating its behaviour. The behaviour is called a "method" (known to Fortran programmers as a function or subroutine) and the pro
ess of sending a message is referred to as alling a method. Objects interact and communicate by calling each other's methods. A method can receive values or return a value when it is called (or both), but there are no differences between a method with or without these options. This is different from the Fortran programming language, where a method is alled a subroutine or a fun
tion depending on its characteristics.

# 3.4 Inheritan
e

To continue our real world example of animals, what if we wanted a human object instead of a cat? We could make a class Human, and make the objects Peter and Anne. These objects would have basically the same variables and methods as the cats, but there would be some differences as well. The number of legs, for example, and the humans would have less fur and round pupils. To save ourselves from a lot of work, it would be nice to be able to make a class called "Mammal" that would summarise all the common features of humans and cats, and then create the Human and Felidae classes as sub classes of Mammal. This would mean that we could reuse the code written in this parent, or super, lass.

Our structure now looks like this: We have a super class containing the variables and methods of all mammals, and two sublasses that spe
ify the parti
ularities of humans and cats with their own variables and methods. When we make an object of a sub-class, we can insert the specific information of that individual into the object's variables.

# 3.5 Pointers

This gives us a structure with lots of unorganised objects that are just floating around. How should we best organise and access these objects? The answer is pointers. When declaring an object, you can also make a pointer to it that can easily be stored in some kind of table, array or ve
tor. If the pointers are stored in an iterative devi
e, it will be easy to access all the objects using a loop. A pointer is, as the name suggests, something that "points" to the desired variable or object. Having these pointers, it is possible to access the variables of the objects directly from outside the object. However, it is considered more object oriented to make methods that simply return or set the desired variables. The advantage of making such "get" and "set" methods is that if you want to change the inner workings of a class, you can do that without changing what the user sees from the outside.

#### 3.6 **Visualisation**

The most efficient way of providing information about the structure of an OO program. is to make a graphical representation. The parts needed to make such a structure map is shown in Figure 1. The classes and their objects are usually connected with a straight line to show which object belongs to which class. The pointers are connected to what they are pointing at by an arrow.

The visualisation of an OO structure usually does not show all the objects' methods and variables, only the parts that are necessary to understand the structure of the program.

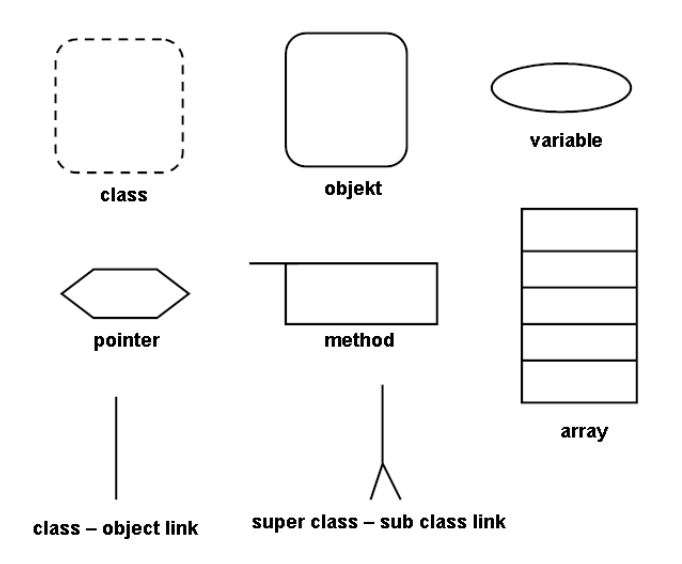

Figure 1: The parts of an OO structure.

# 3.7 Example : The Forest

As an example, let us consider a forest. By definition a forest contains many trees. Each tree has its own height, leaves and so on. By making a class Tree that contains all these variables, we create a forest of three tree-objects using the class as a blueprint. For each of the trees, we make an object of class Tree and assign the tree's specific values to its variables. This example is illustrated in Figure 2.

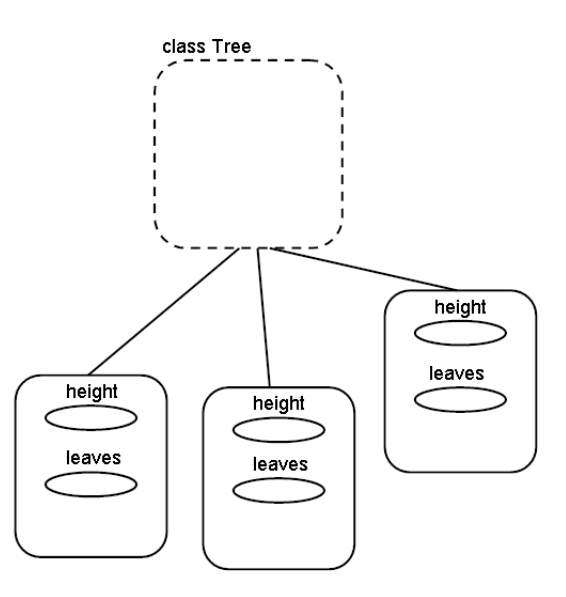

Figure 2: OO stru
ture of example Forest.

#### 3.8 Slightly More Complicated Example : Friends

Anne has a lot of friends. They all have a name, a date of birth, a telephone number, an address and so on, and Anne is having problems remembering these names and numbers. She wants to make a register ontaining all this information.

Her first decision is to make an object for each of her friends. She makes a blueprint, a class, called Friend. This class contains all the variables of a friend; name, address, etc. It has methods to set and get these variables from outside the object. She also makes another class called Register that will have only one object from which the Friend ob je
ts will be organised. This has to do with the on
epts of OO. The organisation of ob je
ts and other stru
tures ould easily be done, for instan
e, from inside a main() method. But by putting all the code inside objects, we get a program that is easy to change later and that looks like a "black box" when seen from the outside.

Making an object of class Friend from inside the object of Register, Anne makes a pointer to the Friend object as well. The making of pointer and object could look like this  $(C++)$ :

Friend  $*myF$ riend = new Friend();

Let us have a look at this expression. "Friend" is the name of the class that we are making an object of. "myFriend" is the name of the new object variable. The "\*" means that "myFriend" is not only a name, but also a pointer to the object. The right side of the equation means what it says: We are making a new object, or instance, of the class Friend.

The pointer to the new Friend object can now be stored in a location of an array. When Anne wants to access the objects, she can easily loop through the array from inside the Register object.

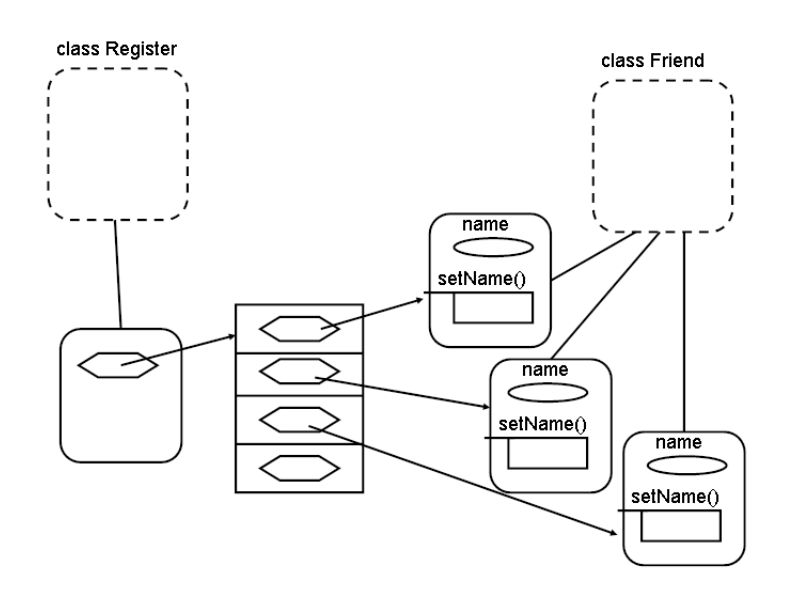

Figure 3: The OO stru
ture of example Friends. Only one of the variables and one of the methods of the Friend objects are shown.

#### 3.9 Advantages

Some of the advantages of OO-programming are:

- Modularity; the source code for an object can be written and maintained independently of the source code for other objects. Also, an object can be easily passed around in the system. You can give an object to someone else, and it will still work.
- Information hiding; an object has an interface that other objects can use to communicate with it. The object can maintain private information and methods that can be changed at any time without affecting the other objects that depend on it. You don't need to understand the inner workings of an object in order to use it.
- Inheritance provides specialised behaviours in addition to the common variables and methods provided by a superclass. Through the use of sub classes, programmers an reuse the ode in the super
lass many times.
- Type safety; when a method is called with arguments in the  $C++$  and Java languages, it is required that the argument types (integer, double precision, character, etc) must match the ones of the method that is being called.

# 3.10 Disadvantages

The most noti
eable disadvantage of employing an OO stru
ture is that the program may be slower than, say, a Fortran program. This problem an be minimised by optimisation of the code, but the fact remains that if speed is the important thing, then OO programming may not be what you are looking for. However, the advantages of the previous paragraph mostly outweigh this factor.

Another disadvantage has to do with the fact that OO programming, and the programming languages that are adapted to it, are relatively new and still under development. The consequence is that there are few really good books on the subject covering the latest features and the more spe
ialised options. Also, the ompilers are not as optimised as, for example, modern Fortran ompilers.

#### The  $CL_s$  method  $\overline{4}$

The  $CL<sub>s</sub>$  method is a statistical method that has been used to analyse data from the experiments at LEP [16]. It is based on a likelihood ratio  $Q$ , and the confidence levels  $CL_{sb}$  and  $CL_{b}$ , all explained later in this text.

### 4.1 The statistical concepts

Many physics experiments are conducted to test the validity of a theory. This means that the theory must include an observable or a parameter that can be measured directly or indire
tly, respe
tively, in an experiment. A simple observable of a sear
h for a new parti
le would be the number of dete
ted andidates mat
hing some predened riteria.

In the language of statisti
s, an analysis of sear
h results an be done as a hypothesis test. The null hypothesis is that there is no new particle, no *signal* (only background) and the alternate hypothesis says that there is. To reje
t one of these hypotheses, we will need rules to rank the experimental results from the least to the most signal-like. This can be accomplished by defining a test-statistic, or function of the observables and model parameters (particle mass, production rate, etc) of the known background and hypothetical signal [16]. Having ranked an ensemble of Gedanken experiments, we use them to reject or accept the null hypothesis by defining ranges of the values of the teststatistic. These are called rejection and acceptance regions respectively. This is done in such a way so that we minimise the possibility that we accidentally reject the null hypothesis when it is correct (type I error), or keep it when we should have rejected it (type II error).

To summarise; a test of the null hypothesis is a course of action specifying the set of values of a random variable alled the test-statisti for whi
h the null hypothesis is to be rejected. The set of values for which the null hypothesis is to be rejected is called the rejection region of the test  $|5|$ .

# 4.2 The likelihood ratio

The test-statistic (called  $Q$ ) of the type of search experiments we are interested in, is defined as the likelihood ratio. The likelihood ratio is the ratio of the probability densities for the two alternate hypotheses for an experimental result,  $\frac{1+\epsilon+1}{\mathcal{L}(b)}$ . If an experiment consists of  $N_{chan}$  independent channels, the total likelihood ratio is a product of the channel likelihood ratios. A channel, as defined by alrme<sup>++</sup>, is a particle interaction resulting in a specific end product. For an experiment where events are both counted and have a distinctive measured property, the likelihood ratio can be written as:

$$
Q = \frac{\prod_{i=1}^{N_{chan}} \frac{\exp^{-(s_i+b_i)(s_i+b_i)^{n_i}}}{n_i!} \prod_{j=1}^{N_{chan}} \frac{\prod_{j=1}^{n_i} \frac{s_i S_i(x_{ij}) + b_i B_i(x_{ij})}{s_i+b_i}}{\prod_{j=1}^{n_i} B_i(x_{ij})},
$$
(1)

which can be simplified to

$$
Q = e^{-s_{tot}} \prod_{i=1}^{N_{chan}} \prod_{j=1}^{n_i} \left( 1 + \frac{s_i S_i(x_{ij})}{b_i B_i(x_{ij})} \right),
$$
 (2)

where  $n_i$  is the number of observed candidates in each channel,  $x_{ij}$  is the value of the discriminating variable measured for each of the candidates,  $s_i$  and  $b_i$  are the number of expected signal and background candidates per channel and  $s_{tot}$  is the total number of signal candidates for all channels.  $S_i$  and  $B_i$  are the probability distribution functions  $(p.d.f.'s)$  of the discriminating variable for the signal and background of channel i [16]. If the p.d.f.'s for the discriminating variable are identical for signal and background, or if they are not measured, the likelihood ratio an be simplied further to

$$
Q = e^{-s_{tot}} \prod_{i=1}^{N_{chan}} \left( 1 + \frac{s_i}{b_i} \right)^{n_i}.
$$
 (3)

If we need to find the value of  $Q$  numerically, the fact that the likelihood ratio can be computed by counting weighted candidates will prove useful. We can write  $\ln Q$  as

$$
\ln Q = -s_{tot} + \sum_{k=1}^{n} n_k w_k,
$$
\n(4)

where n is the total number of candidates observed in all channels, and the weight  $w_k$ of ea
h andidate is

$$
w_k = \ln\left(1 + \frac{s_k S_k(x_k)}{b_k B_k(x_k)}\right). \tag{5}
$$

A much used function of the likelihood ratio is  $-2 \ln Q$ . In the high statistics limit the probability density distribution of this fun
tion is expe
ted to onverge toward the  $\triangle \chi$  p.d.f. However, the  $-2$  in Q p.d.f. is not always given analytically, meaning that it must be onstru
ted using Monte Carlo simulations. In Figure 4, an example of the p.d.f.'s of  $-2 \ln Q$  for the signal+background and the background hypotheses are shown.

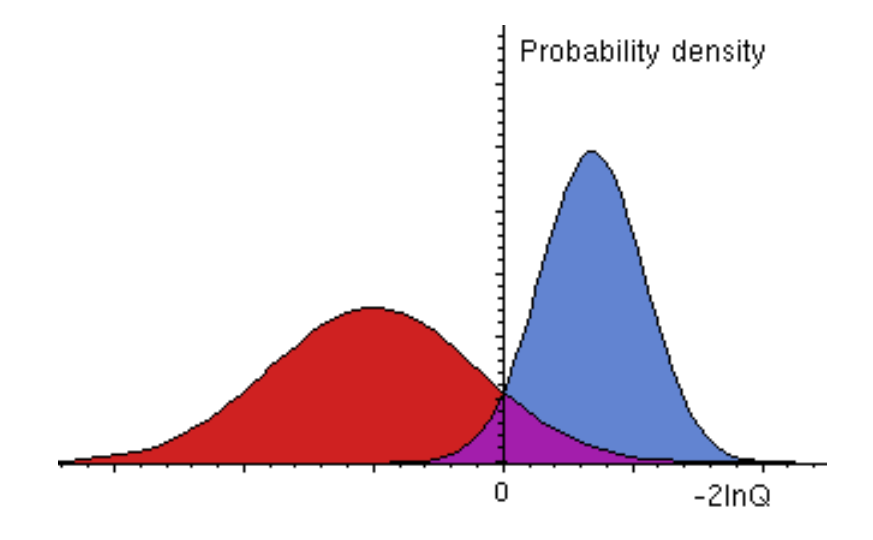

Figure 4: An example of distributions of  $-2 \ln Q$  for the signal+background (red) and ba
kground (blue) hypotheses.

#### 4.3 Confidence levels

An answer of "true" or "false" to a hypothesis test will not be of much use if we don't specify the significance of the rejection or acceptance. The significance is expressed in the terms of a confidence level  $CL$ ). This value tells us the probability that the true value of the test-statistic lies within a certain region called the confidence interval. In our case, this interval could be the acceptance or rejection regions. To find the confidence level. it is ne
essary to ompare the test-statisti for the observed values of an experiment to test-statistics obtained theoretically, where the latter should have a set of acceptance and rejection values specified.

The procedure of Chapter 4.2 of finding the likelihoods makes it easy to calculate the confidence levels of rejection and acceptance. According to the  $CL<sub>s</sub>$  method, the confidence in the signal  $+$  background hypothesis is defined as the probability that the real value of Q lies in the interval from  $-\infty$  up to and including the value of the experimental value of the test-statistic,  $Q_{obs}$ , given that the signal+background hypothesis is true. Thus the confidence in the signal+background hypothesis can be written as:

$$
CL_{s+b} = P_{s+b}(Q \le Q_{obs})\tag{6}
$$

where

$$
P_{s+b}(Q \le Q_{obs}) = \int_{-\infty}^{Q_{obs}} \frac{dP_{s+b}}{dQ} dQ. \tag{7}
$$

Note that  $\frac{dP_s}{dQ}$  is the p.d.f. of the test-statistic for signal+background experiments. The confidence in the background-only hypothesis is defined as

$$
CL_b = P_b(Q \le Q_{obs})\tag{8}
$$

and the confidence in the signal hypothesis is given as

$$
CL_s \equiv \frac{CL_{s+b}}{CL_b}.\tag{9}
$$

This is not a "real" confidence, but a ratio of confidences that is an approximation to the confidence in a "signal only" hypothesis. The signal hypothesis is considered excluded at confidence level CL where

$$
1 - CL_s \le CL. \tag{10}
$$

In Equation  $(4)$ , we saw that  $\ln Q$  could be expressed as a sum of weighted candidates. Numerically, it is much less time consuming to compute this sum than the product of Equation (2). From the definition of  $CL_{s+b}$ , we see that  $P_{s+b}(Q \leq Q_{obs}) = P_{s+b}(\ln Q \leq$  $\ln Q_{obs}$ , which enables us to use the value of  $\ln Q$  directly in our calculations.

In Figure 5, the confidence levels are displayed graphically. From the definition of  $CL_{s+b}$ , Equation (7), we see that the integration of the p.d.f. of Q has integration limits from  $-\infty$  to the observed value of Q. Since Q is a function that increases for increasingly signal-like experiments,  $-2 \ln Q$  must have the opposite characteristic. This means that integration is now performed from the observed value to  $\infty$  as can be seen in Figure 5. and Equation (6) an be written as

$$
CL_{s+b} = P_{s+b}(-2\ln Q \ge -2\ln Q_{obs}).\tag{11}
$$

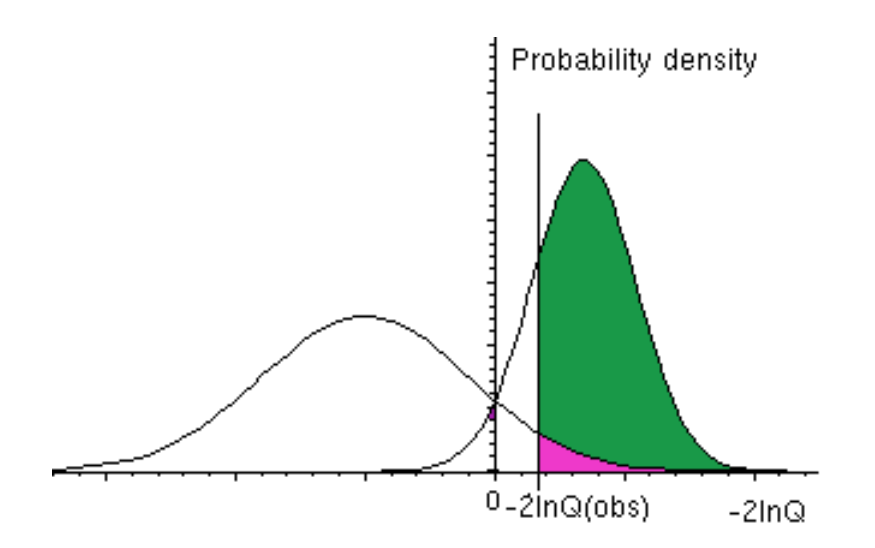

Figure 5: The distributions of Figure 4, with an observed value of  $-2\ln Q$ .  $CL_{s+b}$  lies in the pink area and the green+pink area shows  $CL_b$ .

#### The structure of the alrmc++ program  $\overline{5}$

# 5.1 The OO design

The basic layout of the alrmc++ program is rather simple. The idea was to make an object for each channel entered by the user. The concept of a "channel", defined in Chapter 4, should be explained further here by an example. The process  $Z \rightarrow e^+e^-$  is a channel, and  $Z^+ \to \mu^+ \mu^-$  is another. If we choose to ignore the light lepton havour, these two channels can be combined into the new channel  $Z_0 \to U U$ , where the l is short for "lepton".

To make an object for each channel, it is necessary to make a class Channel as a channel object blueprint (see Chapter 3 on OO programming). The channel objects ontain a lot of variables and methods. The latter are mostly to get or set variables from outside the objects. Pointers to these objects are stored in a array called "channels".

It is the channel information that is analysed by the program. The methods executing this analysis are ontained in the lasses Analysis and Ex
lude. Class Analysis is a super class containing all methods that will be used by more than one analysis type. The only analysis type implemented so far is the analysis "Exclude". The Exclude class is a sub lass of lass Analysis, whi
h means that it inherits all the methods and variables of Analysis. It also ontains the spe
i methods of the analysis type (expressed in the Fortran subroutine exclude signal). Inside class Exclude there is a pointer to the "channels" array.

There is one more class in this structure; class Histogram. This is the class associated with Root, an object oriented data analysis framework developed at CERN. The Histogram class uses the Root libraries to make a TTree  $|6|$  in which the final results of the analysis are stored. The TTree is a stru
ture similar in many ways to an ntuple, a well-known data structure to users of PAW [8]. After the TTree has been filled, it is written to a file with the extension *root*. This file can be opened in the Root framework and the contents viewed as histograms. The structure of the  $C_{++}$  program is displayed in Figure 6.

## 5.2 The user interfa
e

The user interface is written in Java. The class controlling most of the interface is class JavaCpp, and the other four classes also contributing are the classes Welcome, Analysis. Help and About. The object of JavaCpp contains the main interface frame, which uses the objects of the other classes to display various GUI (Graphic User Interface) components. There is also a class Analysis Java that takes care of the interaction between the Java interface and the  $C_{++}$  program. This class plays a major role when the user provided input is transferred from the Java interface to the  $C++$  program. Figure 7 shows the interfa
e window and Figure 8 shows the stru
ture of the Java interfa
e program.

## 5.3 How does it all work?

The structure of the Java interface and the connection to the  $C_{++}$  program is a little complicated. The Java file containing the Java "main()" method is AnalysisJava.java and

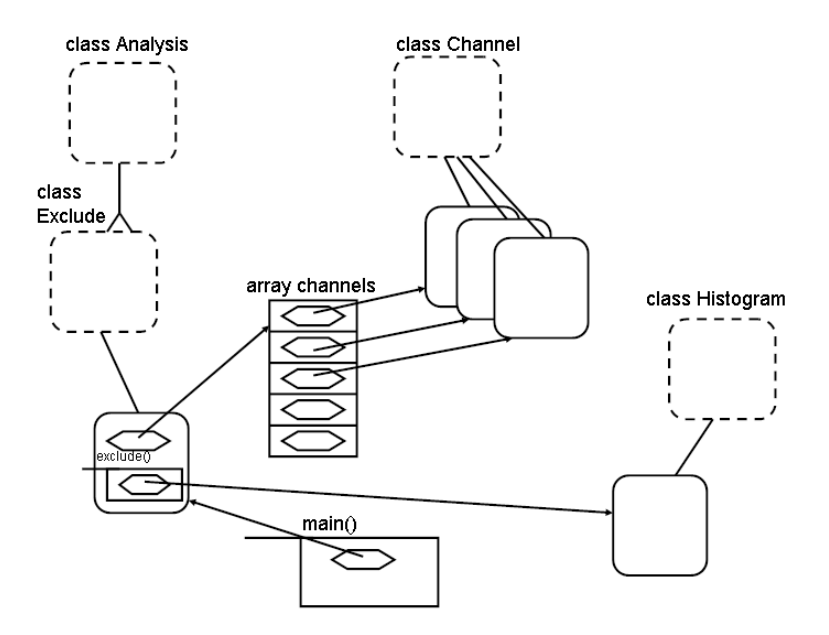

Figure 6: The OO structure the alrmc++ program.

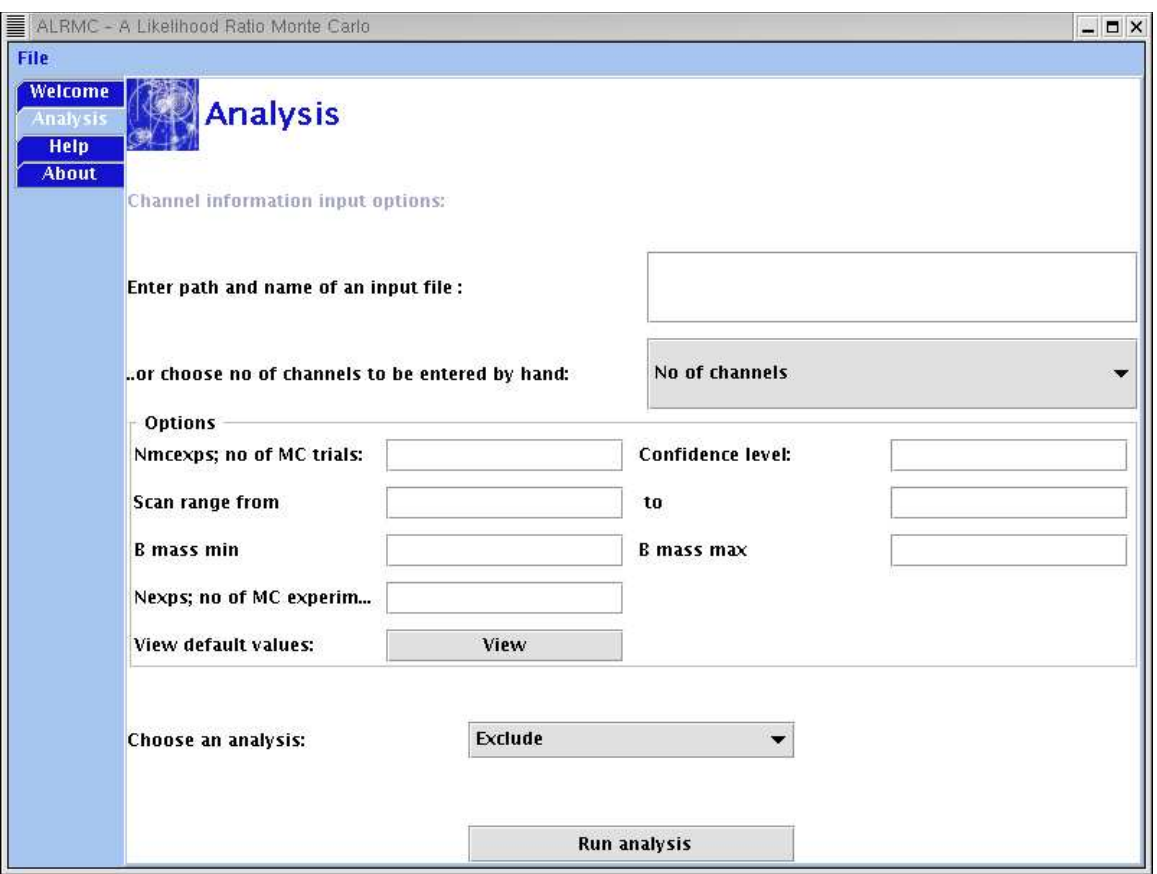

Figure 7: The Java user interface of the alrmc++ program

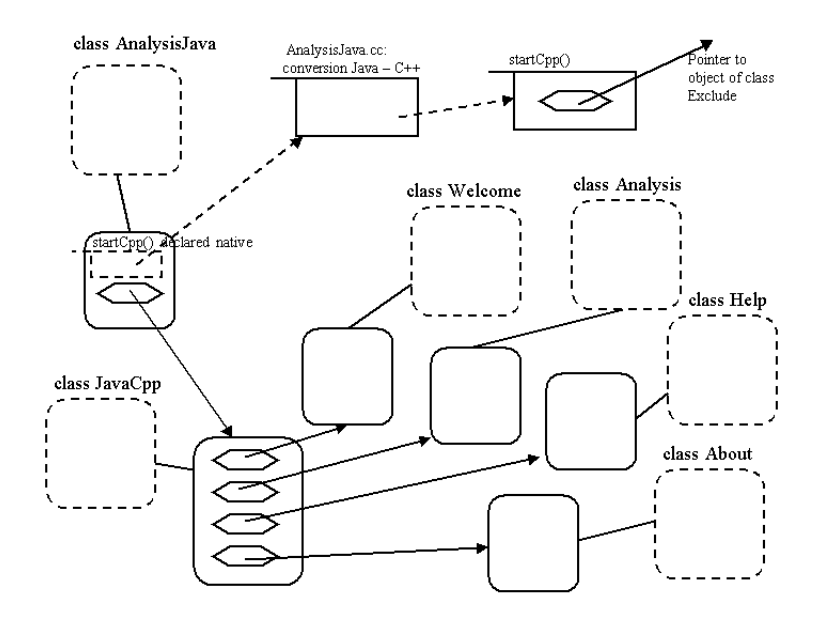

Figure 8: The OO structure of the alrmc++ Java interface.

the role of the class contained in this file will be explained later. The method "main()" makes an object of class JavaCpp. As this object is created, its constructor puts together the GUI components in the frame object and displays it all on the screen. The user will see a window pop up on the monitor. This window is divided into se
tions. There is a menu bar on top, with a "File" drop down menu, and a main area where the actual GUI omponents are displayed. This area onsists of a soalled Tabbed Pane. By li
king on the tabs on the left side of the main area, objects of classes Welcome, Analysis, Help and About are created and displayed. The object of class Analysis provides the user with a way of feeding information into the program such as the name and path of an input file.

To use both the Java and the ommand line interfa
e, the user must provide some information about the hannels he or she wants to analyse. There are two ways of feeding this input into the program. The standard way is to make a file of a fixed format that will be discussed later (see Appendix B). Both the command line and the Java interface ask for the name and path of such a file. The Java interface also has a pop up window option where the user an ll in a form to provide the hannel information (see Figure 9).

When the user has provided all necessary information, the computing part of the program can begin. In the command line version this is done by pressing "enter", and in the Java version by clicking a "Run Analysis" button. The command line version calls the method "exclude()", in the object of class Exclude, directly. The Java interface version alls a method in lass Analysis that splits up the tasks of allowing the interfa
e to be used and running the analysis into two different "threads", or sequential flows of ontrol. These two threads will run independent of ea
h other and at the same time. The priority of the interface thread is set to a higher value than that of the analysis to stop the interface from "freezing" while the  $C++$  program runs.

| ALRMC - Channels           |              |             |             | $ \Box$ $\times$ |
|----------------------------|--------------|-------------|-------------|------------------|
| <b>Channel information</b> |              |             |             |                  |
| <b>Branching:</b>          | 1.0          | 1.0         | 1.0         | 1.0              |
| Efficiency:                | 0.0          | 0.0         | 0.0         | 0.0              |
| Background:                | 1.0          | 1.0         | 1.0         | 1.0              |
| Observed:                  | $\mathbf{1}$ | $\mathbf 1$ | $\mathbf 1$ | $\mathbf 1$      |
| Luminosity:                | 1.0          | 1.0         | 1.0         | 1.0              |
| Cross sectio               | 1.0          | 1.0         | 1.0         | 1.0              |
| Eetype:                    | 0            | O.          | lo.         | lo.              |
| Eep1:                      | 0            | O.          | 0           | Ō                |
| <b>Betype:</b>             | 0            | o.          | 0           | lo.              |
| Bep1:                      | 0.0          | 0.0         | 0.0         | 0.0              |
| <b>Usemass:</b>            | 0            | 0           | 0           | O.               |
| Usechan:                   | $\mathbf{1}$ | $\,1$       | $\,1$       | $\,1$            |
| Usesmear:                  | 0            | Ō.          | l0.         | lo.              |
| Submit info                |              |             |             |                  |

Figure 9: The pop up window where the user can fill in the channel information, one olumn for ea
h hannel.

The Java thread running the C++ program starts with a call to the method "run()" in the object of class AnalysisJava. The class AnalysisJava declares the  $C++$  method "startCpp()" native, so that the method "run()" can call it. "startCpp()" itself is contained in the file cppJava.cc and is called by " $run()$ " via the "conversion implementation" in file AnalysisJava.cc. The implementation accesses the data contained within the Java strings and passes it to the corresponding  $C_{++}$  structure (const char<sup>\*</sup>). The "startCpp()" method makes an object of class Exclude and calls its method "exclude()".

Using the Java interface is optional and the file main.cc provides a command line interface. This is a file containing a  $C++$  "main()" method that writes some output to screen, asks for input and makes an object of class Exclude.

This is where the numerical computations of the analysis starts for both the Java and the ommand line interfa
e versions. This pro
edure, and the oupling to the theory of Chapter 4, will be des
ribed in the next hapter.

#### 6 Coupling to theory 6

### 6.1 What does the analysis do?

The only analysis type available at the moment is the "Exclude" option. This is a counting analysis, demanding an input file with user provided information about each channel concerning background, efficiency, branching ratio, number of candidates observed et (see Appendix B). These values are used by the program to generate the probability density fun
tions (p.d.f.'s) of the signal+ba
kground and the ba
kground only hypotheses of Chapter 4. The p.d.f.'s are generated by applying a Monte Carlo (MC) algorithm.

Using the p.d.f.'s, the alrmor++ program employs the  $CL_s$  method described in Chapter 4 to compute numerically  $-2\ln Q$ 's, the confidences of the background and ba
kground + signal hypothesis and several other values. To understand how the theory is adapted to a numeri
al approa
h in the program, it is ne
essary to take a detailed look at the different methods and objects used in the process

### 6.2 How to find the confidences numerically

To find the confidences of the background and signal+background hypotheses, we see from Figure 5 of Chapter 4 that it is necessary to find the areas under the p.d.f.'s where  $-2 \ln Q$  is equal to or larger than  $-2 \ln Q_{obs}$ . To find this area, we would like to use Equation (7), integrating the probability density functions numerically in the program. However, we remember from Chapter 4 that these probability density fun
tions are in general not given analyti
ally.

To solve this problem, we must remember that the p.d.f.'s are actually made up of the probability densities, or relative frequencies, of the values of  $-2\ln Q$ . To find the area under a p.d.f. for a specific interval on the axis of abscissa, we need to somehow find, numerically, the total relative frequency for all of the values in this interval. The relative frequency of the interval where  $-2 \ln Q \ge -2 \ln Q_{obs}$  is the fraction of  $-2 \ln Q$ 's that satisfies  $-2 \ln Q \ge -2 \ln Q_{obs}$  compared to the total number of  $-2 \ln Q$ 's.

The  $-2 \ln Q$  p.d.f.'s can be simulated by generating a large number of Monte Carlo experiments. Each of these experiments must contain one value of  $-2 \ln Q$ . Together, the values of the  $-2 \ln Q$ 's of all the experiments make up a distribution. However, an experiment does not just randomly choose a value of  $-2\ln Q$ . In stead, the variables that make up  $-2\ln Q$  in each MC experiment are produced using a combination of the user input and random numbers. This way, each of the composite variables acquire a distribution around its input value; a distribution of the input values  $s_i$  and  $b_i$  of Equation (2) are created by inserting the observed values into a Poisson distribution, from whi
h one random number is generated for ea
h MC experiment.

When these partially random variables have been set in a MC experiment, a value of  $-2 \ln Q$  can be computed. This value is compared to the  $-2 \ln Q_{obs}$ , the value of  $-2\ln Q$  calculated using the user input. Every time a "random"  $-2\ln Q$  is greater than or equal to  $-2 \ln Q_{obs}$ , it is recorded. When a certain, user specified number of  $-2 \ln Q$ 's have been produced and compared to  $-2\ln Q_{obs}$ , the number of  $-2\ln Q \ge -2\ln Q_{obs}$  is divided by the total number of  $-2 \ln Q$ 's calculated. This is the relative frequency of the  $-2 \ln Q$ 's that are greater than or equal to  $-2 \ln Q_{obs}$ , which we remember is also equal to the area we wanted to find under the p.d.f., since the entire area of a p.d.f. is equal to one. Be
ause of this property of a p.d.f., we have been able to simplify our two-dimensional problem of omputing an area to a one-dimensional problem.

The background and signal+background distributions are, in theory, produced separately in the program. However, to minimise the number of calculations needed to produce these distributions, the theoretically computed  $-2\ln Q$ 's are used to generate both distribution fun
tions. This is done by exploiting the fa
t that the tail of one distribution is more or less "hidden" under the other distribution (see Figure 4). To find points on the tails we produ
e a weight, making sure its value is less than one, and use each theoretically produced  $-2\ln Q$  twice. First to find a point on one distribution function, and second to find a point on the tail of the other distribution, using the weight. The weights are necessary because the two distributions are not equal, and a  $-2 \ln Q$ produced for one distribution needs to be "scaled down" to fit the other distribution. The relation between the two distributions is  $\mathcal{L}(\theta) = \frac{1}{\theta} \mathcal{L}(s + \theta)$ . We see that the weight is a
tually the inverse of the value of the likelihood ratio Q. This means that when we generate a value of  $-2 \ln Q$  that satisfies  $-2 \ln Q \ge -2 \ln Q_{obs}$ , this is stored as one "hit" by the signal+background hypothesis, and a scaled down "hit" by the background hypothesis. This principle is illustrated in Figure 10.

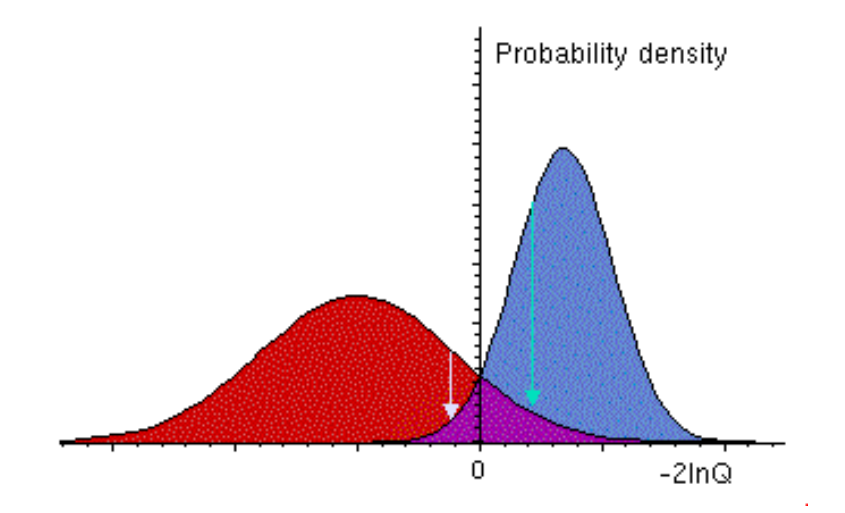

Figure 10: A point on the background hypothesis p.d.f. (blue), corresponding to a MC generated value of  $-2 \ln Q_{MC}$ , is "scaled down" (green arrow) to find a point on the signal+ba
kground hypothesis p.d.f. (red), and a point on the signal+ba
kground hypothesis p.d.f. is "scaled down" (light purple arrow) to find a point on the background hypothesis p.d.f.

# 6.3 Step by step through the program

When the user has chosen the "Exclude" analysis, the program will open a user provided input file (see Appendix B) and read the channel information. When all the user

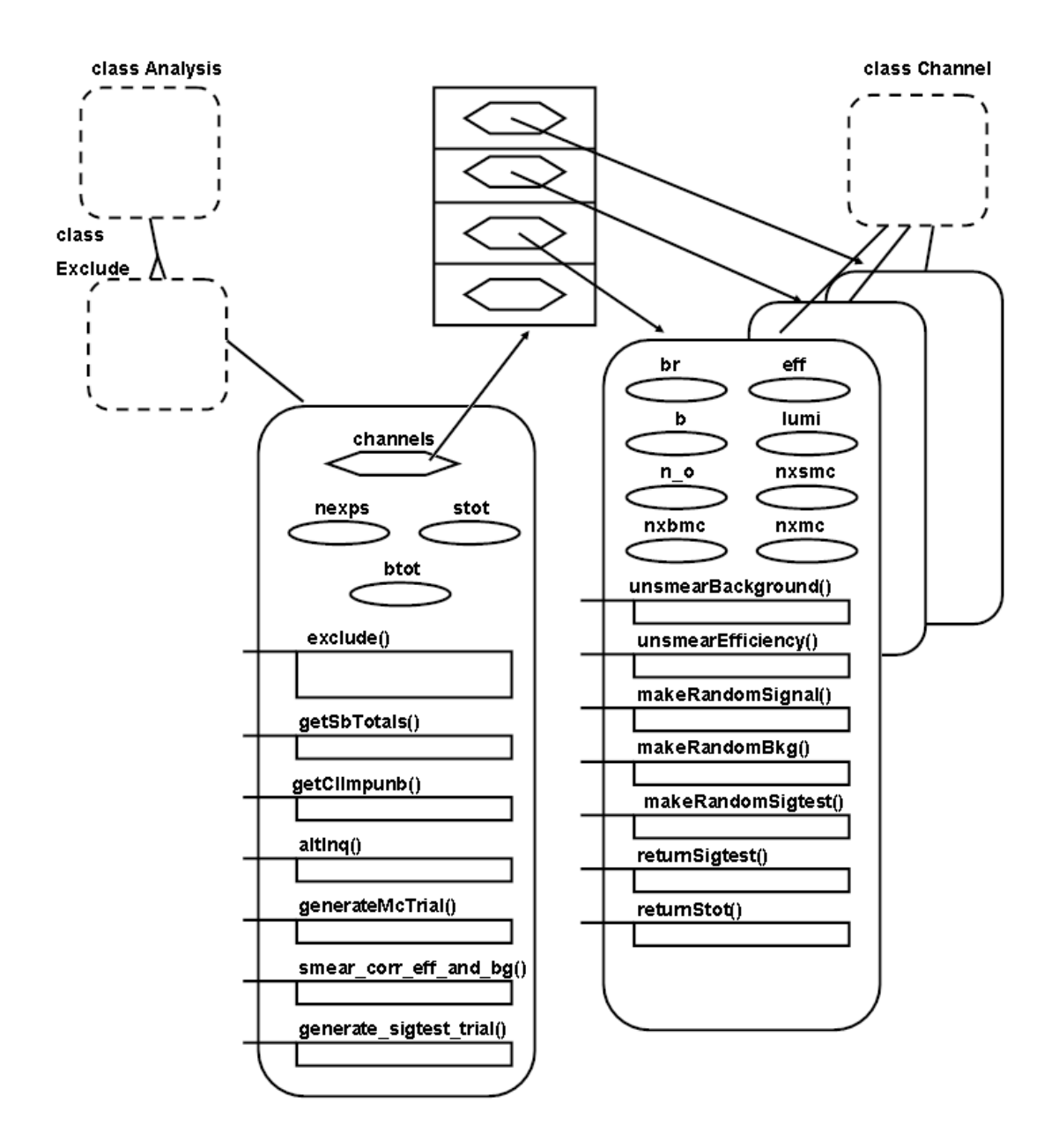

Figure 11: Close-up view of the most important variables and methods in the objects of the Exclude and Channel classes.

provided information has been stored in the channel objects, the method "exclude") is alled.

### Method "exclude()"

Method "exclude()" starts with declaring an object of class TTree, found in the Root library  $|6|$ . Most of the communication between the alrme<sup>++</sup> program and the Root classes is handled by the object of class Histogram. A TTree is a structure somewhat similar to an ntuple, but unlike an ntuple it an hold all kinds of data, like arrays or objects. The branches of the TTree object are filled with variables that will be computed during the analysis.

The first main method to be called by "exclude()" is "smear corr eff and  $bg(true)$ ". which is called to initialise a list of the error sources of the experiment, if provided by the user. The next step is to find the sum of all signal and background candidates,  $s_{tot}$ and  $b_{tot}$ . The  $s_i$  of Equation (2) for each channel is given as

$$
s_i = \mathcal{L}_i \cdot \sigma_i \cdot B_i \cdot \epsilon_i,\tag{12}
$$

where L is the luminosity,  $\sigma$  is the cross section, B is the branching fraction and  $\epsilon$  is the efficiency. "getSbTotals()" finds the  $s_{tot}$  sum by calling a method in each channel object that returns the value of the  $s_i$ .

### Method "getClImpunb()"

The method doing most of the work in the analysis is "getClImpunb()". The name of this method is short for "get CL, improved, unbinned", a name that was constructed during the development of the original Fortran  $77$  subroutine. "getClImpunb()" is called from "exclude()" after "getSbTotals()", and this is where the  $-2 \ln Q$ 's are computed and used.

The method first finds the values of  $s_{tot}$  and  $b_{tot}$  by calling "getSbTotals()", which adds together the nominal (user specified)  $s_i$ 's and  $b_i$ 's. The method "altlnq(type data)" returns the value of the sum  $\sum_{k=1}^{n} n_k w_k$  of Equation 4. The option  $type\_data$  means that the observed candidates are used when the weights  $w_k$  are calculated. By combining these results, we find  $-2 \ln Q_{obs}$ .

The next step is to make a loop which generates and processes a set of *nexps* MC experiments. Inside this loop, called the nexps loop, are many method calls and computations, the first one being a call to "generateMcTrial(conf sb)". This is the first step in a pro
ess where unweighted signal+ba
kground experiments and weighted ba
kground experiments are generated, as described above. The *conf* sb option requests that the method generates a random number of both signal and background candidates for ea
h hannel, using a Poisson distribution with the user provided values as the distribution parameter. The resulting number of candidates are stored in the variables nxsmc and nxbmc, their sum in nxmc, for each channel. "generateMcTrial()" calls method "smear correff and  $\log()$ " to randomise the channel values of the efficiency and background if there are any error sources defined by the user.

"getClImpunb()" calls the method "getSbTotals()" again, to find the new  $s_{tot}$  and  $b_{tot}$ after the possible hanges in the ba
kground and signal values aused by

"smear\_corr\_eff\_and\_bg()". Two values of  $-2 \ln Q$  are computed at this stage,  $-2 \ln Q$ and  $-2\ln Q_{nom}$ .  $-2\ln Q_{nom}$  is calculated using the  $s_{tot}$  of the user input values and the other by using the value of  $s_{tot}$  generated by the last call to "getSbTotals()". The argument of the "altlnq()" call, type\_mc, ensures that the weights of Equation 4 are found using the new values of  $s_k$  and  $b_k$  and the variable nxmc (random number of andidates for the hannel).

 $-2$  m  $Q$  is used in the computation of a weight  $wt = e^{-\frac{1}{2}m} = \frac{1}{Q}$ . If the weight is less than or equal to one,  $-2 \ln Q_{nom}$  is compared to  $-2 \ln Q_{obs}$ . If  $-2 \ln Q_{nom}$  is greater than or equal to  $-2 \ln Q_{obs}$ , the variable  $wt\_sb\_less$  is increased by one and the weight is added to the variable  $wt_{b}$  less. If, on the other hand,  $-2 \ln Q_{nom}$  is less than  $-2$  in  $Q_{obs}$ , we be greater is increased by the weight. Either way, the 2 ln  $Q_{nom}$  - is stored in both the background and the signal+background experiment arrays  $(q_b \text{ } e \text{ } z \text{ } z)$  and  $q\_so\_express$  ), the weight  $\frac{1}{Q}$  is stored in the background weight array  $(wt\_{o\_expts})$  and the weight 1 is stored in the signal+background weight array  $(wt\_sb\_expts)$ .

The next part of the nexps loop is a generation of unweighted background experiments and weighted signal+background experiments. The first call is again for "generateMcTrial()", but with argument  $conf_b$  instead of  $conf_s$  in The difference is that only the number of background candidates is generated as a random value of a Poisson distribution. After the new  $s_{tot}$  and  $b_{tot}$  have been calculated, the new values of the  $-2 \ln Q$ 's are found using "altlnq(type\_mc)". The weight is computed and compared to one, as before, and  $-2\ln Q$  is compared to  $-2\ln Q_{obs}$ . This time, the variable wt sb less is increased by the weight and the variable  $wt_{b}$  less by one if the generated experiment  $-2 \ln Q$  is greater than or equal to the observed value. The weight and  $2 \ln Q$  are stored in the various arrays des
ribed above. This ompletes the nexps loop.

Now we have enough information to compute  $CL_{sb}$ ,  $CL_{s}$  and  $CL_{b}$ . From the definitions in Equations (6) and (8), we know that  $CL_{sb}$  and  $CL_{b}$  are defined as the probabilities of  $-2 \ln Q$  being greater than or equal to  $-2 \ln Q_{obs}$ , given that the signal+background, or the background only hypothesis is true, respectively. The numerical way of finding these probabilities, as we remember from Chapter 6.2, is to divide the number of times (with weights) this ondition was met during the nexps loop, with the total number of generated experiments.  $CL<sub>s</sub>$  is given in Equation (9) as the ratio of the signal+background and the background confidence levels.

Having been filled with their appropriate values, the experiment arrays of  $2 \ln Q$  for both the ba
kground and the signal+ba
kground hypotheses are sorted in as
ending order. Their weight arrays are also sorted, so that the weights follow the order of the experiment arrays.

The method goes on to generate a set of *nexps* unweighted test experiments. These are signal+background experiments that are generated to test what the confidences would be like if there was a signal at some unexpected location. The test experiment generation is done using the method "generate sigtest trial()", which produces a random number of candidates for both signal and background similar to the method "generateMcTrial()", and the method "altlnq()". The test experiment  $2 \ln Q$ 's are stored in array q sigtest expts. Both the sum of all  $-2\ln Q$ 's and the sum of the  $(-2\ln Q)^2$ 's are computed. Using these two sums, we can find the mean and the variance of the

alle to historical reasons, the absolute value of  $-2 \text{ in } Q$  is used

results.

The array q sigtest expts is sorted in ascending order, and we loop through the array, calculating the ratio of the iteration variable and the total number of simulated experiments (*nexps*). By comparing this ratio to the standard normal distribution probabilities at -2, -1, 0, 1 and 2 standard deviations, we find the values of  $2 \ln Q$  at these points. These values are stored in the array  $xi$ <sup>2</sup>  $exp$   $sigtest$ .

In order to find the values of discovery confidences and potentials, we want to integrate the ba
kground and the signal+ba
kground distributions from the top. When exe
uting a loop starting at the top of the weight arrays, whi
h were sorted earlier to follow the sorted values of the  $2 \ln Q$ 's, we actually move from negative values of  $-2 \ln Q$ toward positive values. As we an see in Figure 5, this means that we ompute the values of  $1 - CL_b$  and  $1 - CL_{s+b}$ .

The actual loop is on the form of a while loop, starting at the number of MC experiments ondu
ted and des
ending toward zero. At the top of the loop, the relative frequency, or probability density, of each  $2 \ln Q$  for both hypotheses are found by dividing the weight of the  $2 \ln Q$  by the sum of all the weights. The variables with the variables with  $\alpha$ wtsbtot continuously hold the sum of all these relative frequencies, thus containing the updated values of  $1 - CL_b$  and  $1 - CL_{sb}$  of the background and signal+background hypothesis respectively. As wtbtot, which is identical with the significance  $(1 - CL_b)$ , rea
hes the standard normal distribution probabilities at -5, -4, -3, and -2 standard deviations, the corresponding values of wtsb  $(1 - CL_{sb})$  are stored in the variables  $p\_disc\_5s$ ,  $p\_disc\_4s$ ,  $p\_disc\_3s$  and  $p\_disc\_2s$ . These variables represent the discovery potentials, the probabilities of making discoveries at various significance levels if the signal+ba
kground hypothesis is true. If the signal+ba
kground and the ba
kground distributions lie close together on the  $-2 \ln Q$  axis, the discovery potentials will have small values. If the distributions are only slightly overlapping, or not at all, the values will be lose to one. These two situations are illustrated in Figure 12.

As wtsbtot  $(1 - CL_{sb})$  reaches the standard normal distribution probabilities at -2, -1, 0, 1 and 2 standard deviations, the corresponding values of wibible  $(1 - CL_b)$ ,  $\frac{1}{wtsbtot}$ and  $2 \ln Q$  are stored in arrays  $m_{-}cl_{-}b_{-}exp_{-}sb$ ,  $m_{-}cl_{-}b_{-}p_{-}exp_{-}sb$  and  $xi_{-}exp_{-}sb$ respectively. The value of  $CL_b$  at  $CL_s=0.05$  is stored in the variable  $cl_b\_exp\_sb$ .

And finally, in the last part of the while loop, the confidences for the different frequen
y ontours of the test experiments are omputed by omparing all the <sup>2</sup> ln <sup>Q</sup>'s of the MC experiments  $(2 \ln Q_{MC} s)$  with the  $xi\_exp\_sigtest$  array found earlier. When the  $-2 \ln Q_{MC}$ 's reach the point where they are equal to the various entries of the xi2 exp\_sigtest array,  $1-CL_b$ ,  $CL_{sb}$  and  $CL_s$  are stored in the arrays m\_cl\_b\_exp\_sigtest. cl sb  $exp$  sigtest and cl s  $exp$  sigtest respectively.

The while loop contained an integration of  $1 - CL$ 's. To find the  $CL$ 's, we need to exe
ute a for loop iterating from zero up to the number of Monte Carlo simulated background experiments. As in the while loop, this is a integration process where the relative frequency, or probability density, of each  $2 \ln Q$  for the background and the signal+background hypotheses are found by dividing the weight of the  $2 \ln Q$  by the sum of all the weights. The variables cls and clsb now hold the updated values of the  $CL_b$ and the  $CL_{sb}$  areas under the background and signal+background p.d.f.'s respectively. The variable qb holds the corresponding  $2 \ln Q$  value. The  $2 \ln Q$ 's are found in the  $q_{\perp}$  b<sub> $\perp$ </sub> expts array, which was sorted in ascending order earlier in the method.

By comparing each  $2 \ln Q$  with the previous, the MC experiments with equal values of  $2 \ln Q$  are accessed in a nested for loop as one "block" of experiments. This is necessary to ensure that the integration to find the confidences include all the experiments for each step on the  $-2 \ln Q$  axis, and to make sure that identical experiments get identical values of integrated confidences. (see Figure 13). For each of the members in the block of equal  $2 \ln Q$  values, the average value of  $CL_b$  for the signal+background hypothesis and its square is calculated and stored in variables *clotot* and *closq*. To find the false exclusion rates, the probability of excluding the signal and the signal+background hypotheses when they should be accepted, we identify the two experiments where  $CL<sub>s</sub>$  and then  $CL_{sb}$  are approximately equal to 5%, and look at the value of  $CL_{sb}$ . The false signal exclusion rate, clsb at  $cls \approx 0.05$ , is stored in  $fe\_rate$ , and the false signal+background exclusion rate clsb when clsb reaches 5%, is stored in fe\_rate\_sb. If the smallest  $CL_s$ or  $CL_{sb}$  is greater than 5% the corresponding false exclusion rate is of course zero.

The method proceeds by analysing the statistics of the signal+background experiments. The variables  $wexpt\_signal$  and  $wexpt\_signal\_sq$  accumulates values to be used later to find the average value of  $-2 \ln Q$  if the signal+background hypothesis is true, and its square. An alternate version of  $CL_s$  used by the ALEPH collaboration,  $cls\_aleph$ [13], is also calculated.

The value of  $cls$  is continuously tested to find the 90%, 95% and 99% exclusion  $(CL_s \leq 10\%, 5\%, 1\%)$ . For each of these tests, the weight of the background hypothesis distribution, wtb, is stored in the variables wt99, wt95 and wt90.

Next, we look at the statistics of the background experiments. We find the average

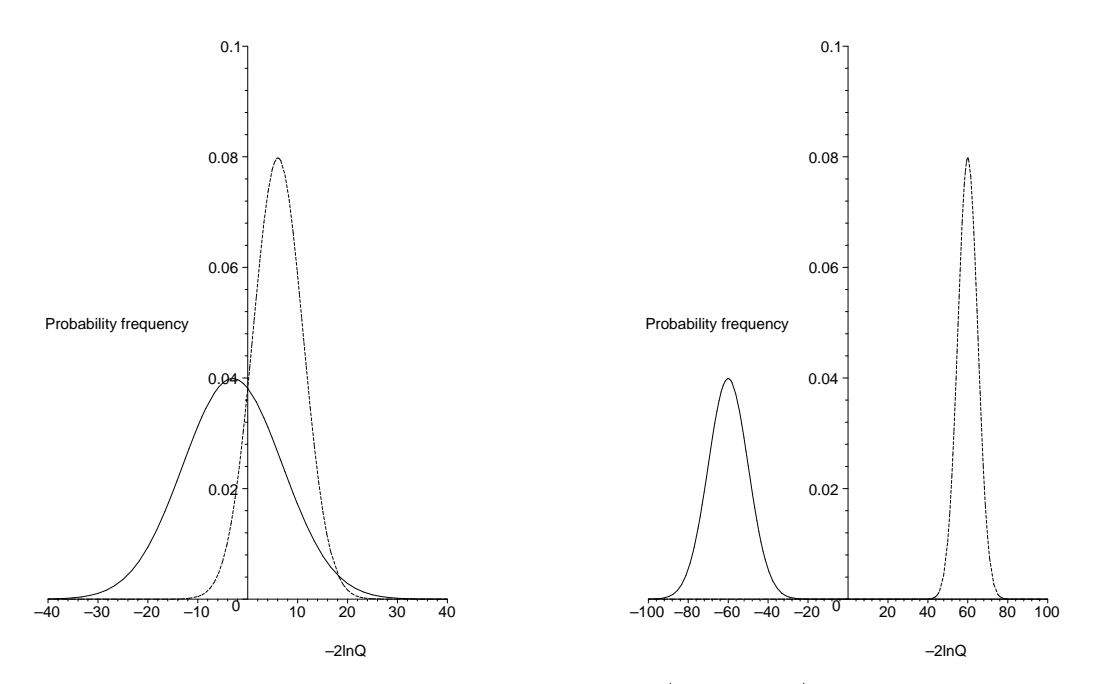

Figure 12: Left: The signal+background p.d.f. (solid line) and background p.d.f. (dashed line) overlap. The values of the dis
overy potentials are small. Right: The p.d.f.'s do not overlap, and the values of the discovery potentials are close to one. (The axes are arbitrary.)

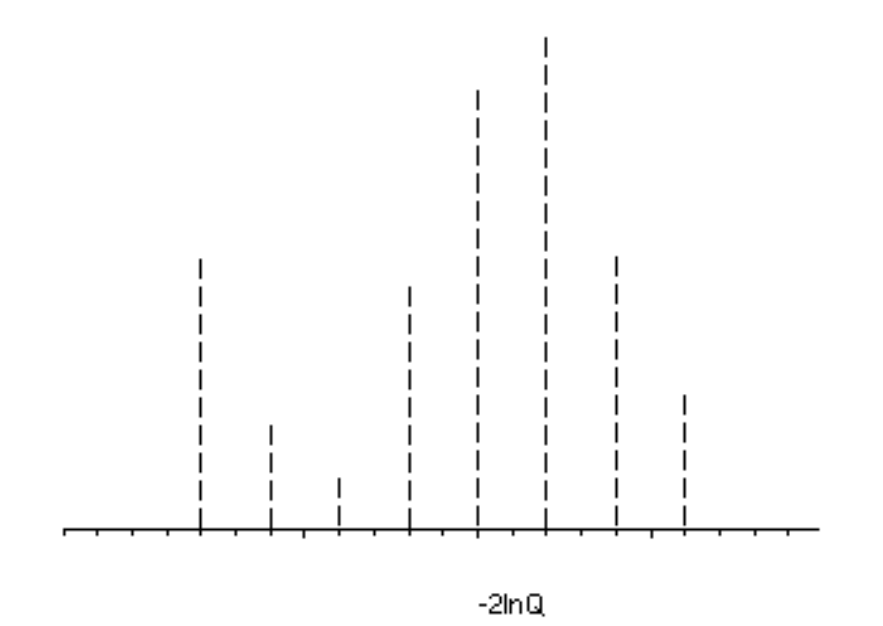

Figure 13: A histogram showing the frequencies with which the randomly generated  $-2 \ln Q$ 's occur. A numerical integration consists of finding the sum of all the  $-2 \ln Q$ 's frequencies. All experiments with equal values of  $-2 \ln Q$  must therefore be included in ea
h integration step.

value of  $CL_{sb}$  for the background hypothesis by accumulating  $clsb*wtb$  in variable  $clsbtot$ . In variable *clbbtot*, the average value of  $CL<sub>s</sub>$  for the background hypothesis is found by accumulating  $\text{cls*}wtb$ , and  $\text{clstot\_}$  aleph holds the sum of all  $\text{cls\_}$  aleph  $\text{kwtb}$ 's. We find the average value of  $CL<sub>s</sub>$  given that the background hypothesis is true, in variable wexpt infty,

Continuing our analysis of the background experiments, we check the value of *clb* to find the five points where it reaches the standard normal distribution probabilities at  $-2$ ,  $-1$ , 0, 1 and 2 standard deviations. At each of these points, we store the values of  $CL_{sb}$ ,  $CL_{s}$  and  $2 \ln Q$  in arrays  $cl\_sb\_exp\_b$ ,  $cl\_s\_exp\_b$  and  $xi2\_exp\_b$  respectively.

In the last part of method "getClImpunb", we make the final calculations of expected values and uncertainties. As an example, to find the expected background confidence for signal+background experiments and its estimated uncertainty from the accumulated statistics, we divide *clotot* with the sum of all the background experiment weights. The result is stored in variable  $cl\_b\_infty$ . The uncertainty, or the standard deviation, is found by employing the formula  $\sqrt{\sum_{i=1}^n (x_i-\bar{x})^2}$  $n-1$  and the sum of all the sum of all the sum of all the basic sum of all the basic sum of all the basic sum of  $\alpha$ weights and x and  $\bar{x}$  are, in this situation, *clb* and its average value. Most of the other variables found during the execution of method "getClImpunb()"are treated the same way; they are divided by the sum of the appropriate weights to find average values, and their un
ertainties are al
ulated.

# The output

When method "getClImpunb()" is finally finished and all TTree branch variables are set, the results need to be displayed in some way. The method "exclude()" calls two other methods to make outputs of the results. The first one is method "excludeFile()", a method that prints all variables of interest to file "exclude.res". The second method is called "finishHistos()", and it fills the TTree and writes it to the Root file "likemc.root". The results are also displayed on the computer screen, in the shell or in the form of a pop-up window, depending on whi
h interfa
e the user has hosen.

#### $\overline{7}$ Test results

In this chapter I will present the results of two analyses performed with both the already and the alrmc++ programs, and one analysis performed with the alrmc++ program only. The goal is both to show that alrmc++ works, and that it reproduces the results of the original Fortran program.

#### $7.1$ Test analysis

While it was still under construction, I used a simple test analysis of six channels to test the alrmc++ program. Each channel had values for the observed number of candidates, whether or not the channel should be used when running an analysis, whether the mass information should be used, the number of background candidates, the efficiency, the branching ratio and the luminosity. The input is shown below (the input variables and the format of the alreading the is described in detail in Appendix B).

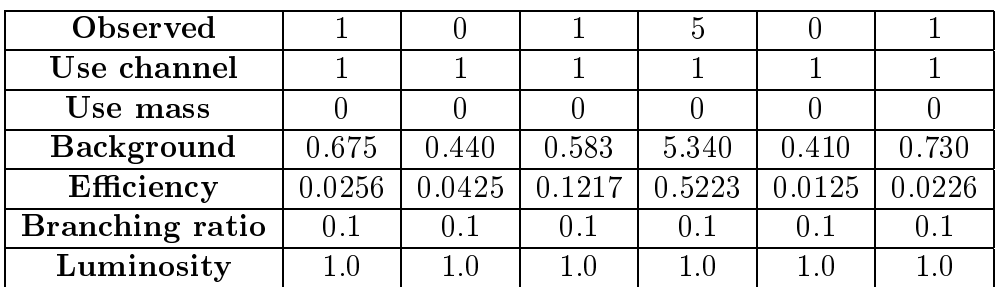

The analysis was performed with 10000 Monte Carlo experiments. The output of both programs are shown in the table below. The output variables are explained in Appendix C.

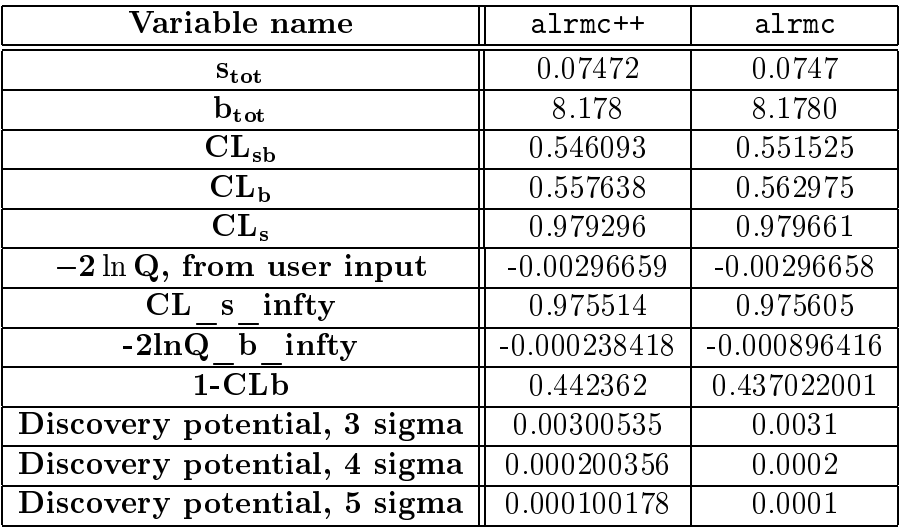

We see that the values of  $s_{tot}$  and  $b_{tot}$  for the two different programs were equal. The alrmc<sup>++</sup> values of the other variables came close to the alrmc values, but they were not exactly the same. This was expected for several reasons. The alrie and the alriestprograms use different random generators to produce random numbers, which of course results in different random numbers. Also, the variable types have been changed. This is something that comes about in the cause of translation; the REAL, REAL<sup>\*4</sup>, INTEGER and so on of Fortran 77 have been translated mostly into the  $C++$  variable types double and int. In addition, some of the values that are calculated during an analysis are very small, meaning that they are greatly influenced even by small fluctuations in the random numbers.

# 7.2 Simple analysis test

A simple he
k to see if the program is working, is to set the number of observed candidates to zero. From Chapter 5, we see that the  $-2 \ln Q$ 's of the Monte Carlo generated experiments are al
ulated using random numbers produ
ed by a Poisson distribution to find the number of candidates for the channels. We know from Equation (2) and (4) that when the number of candidates of the user input is equal to zero, only the  $-2 \ln Q$ 's where the random number of candidates are also equal to zero will satisfy the condition  $-2 \ln Q \ge -2 \ln Q_{obs}$ .

The probability of obtaining a specific number of candidates,  $n_i$ , from the random number generation is given by the Poisson probability function

$$
P(n_i) = \prod_{n_i} \frac{e^{-(s_i + b_i)} (s_i + b_i)^{n_i}}{n_i!}.
$$
\n(13)

The symbols of this equation are explained in Chapter 4. We see that

$$
P(n_i = 0) = \prod_{n_i} e^{-(s_i + b_i)}.
$$
\n(14)

For the signal+background hypothesis.

$$
P(n_i = 0) = \prod_{n_i} e^{-(s_i + b_i)} = e^{-(s_{tot} + b_{tot})},
$$
\n(15)

and for the ba
kground hypothesis,

$$
P(n_i = 0) = \prod_{n_i} e^{-(b_i)} = e^{-b_{tot}}.
$$
\n(16)

The ratio of these two probabilities, which corresponds by definition to the ratio of  $\frac{2\pi^2}{\sqrt{1}}$ , is  $e^{-s_{tot}}$ . From Equation 12 we see that when the luminosity, cross section, branching ratio and efficiency are all equal to one, as we assume is the case here,  $s_{tot}$  = number of channels,  $N_{chan}$ . As a result,  $CL_s$  will have the value  $e^{-C_{chain}}$ . An example of three channels would give  $CL_s \approx 0.05$  (5%). The alrmc++ input values of this example is shown below.

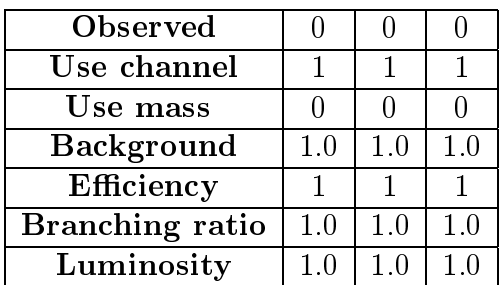

The analysis was performed with 100000 Monte Carlo experiments. The results of alrmc and alrmc++ is displayed in the table below.

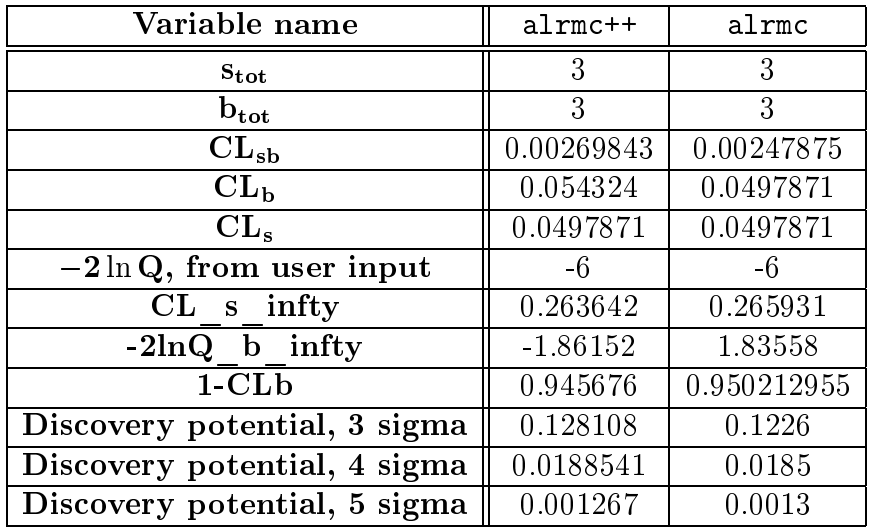

Both the alrmc and the alrmc++ program finds approximately 5% confidence in the signal hypothesis. As in the previous example, there are some differences between the two programs in the values of the other variables.

#### 7.3 Neutrino oscillations

The NOMAD neutrino oscillation  $\nu_e \rightarrow \nu_\tau$  search [3] is a good example of an experiment where the alrmc program can be used in the final stage of the analysis. The data consists of thirteen different channels (using the alrmc++ definition of Chapter 5). All the channels have very few or no observed candidates. The experimental results and the NOMAD method of calculating the signal confidence are described in [3] and [9]. To see what results the  $CL_s$  method and the alrmost program give compared to [3], we need to insert the experiment data into the program

In [3], the results are given in the form of an upper limit on the probability of a  $\nu_e$ oscillating to a  $\nu_{\tau}$  at 90% confidence:  $P_{osc}(\nu_e \to \nu_{\tau})$  < 2.6 × 10<sup>-2</sup> at 90% CL. The CL value is the average value of the confidence in the signal hypothesis. The sensitivity is given as  $F_{osc} = 4.5 \times 10^{-7}$ .

Be
ause the alrm program was originally designed to make use of one analysis method in particular, its input variable names do not match the ones of the analysis method of [3]. For example, the variable  $P_{osc}$  had to be inserted in the cross section variable of the input file to "scale" the input control variables to match the NOMAD data. This is a weakness of the original program that has been, unfortunately, passed on to the new alrmc $++$  program. The experimental results of [3] had to be interpreted so that the their values could be introduced to the program through the correct control variables.

In the alrme++ program, the median of the confidence in the sensitivity  $|9|$  (when there is no signal, only ba
kground) is represented by the third element of array

cl s exp b, and the average value is represented by the variable CL s infty. The confidence in the signal hypothesis is, as usual,  $CL_s$ .

To find the median value of the sensitivity at  $90\%$  CL using the alrme<sup>++</sup> program, the value of the cross section control variable was first adjusted until the value of the output variable cl s exp  $b[2]$  was approximately 0.10 (10%). Later the same adjustments were made to find the cross section values where  $CL_s$  infty and  $CL_s \approx 0.10$ .

The input of the alrmc++ program which gives  $cl\_s\_exp\_b[2] \approx 0.10$  is shown below.

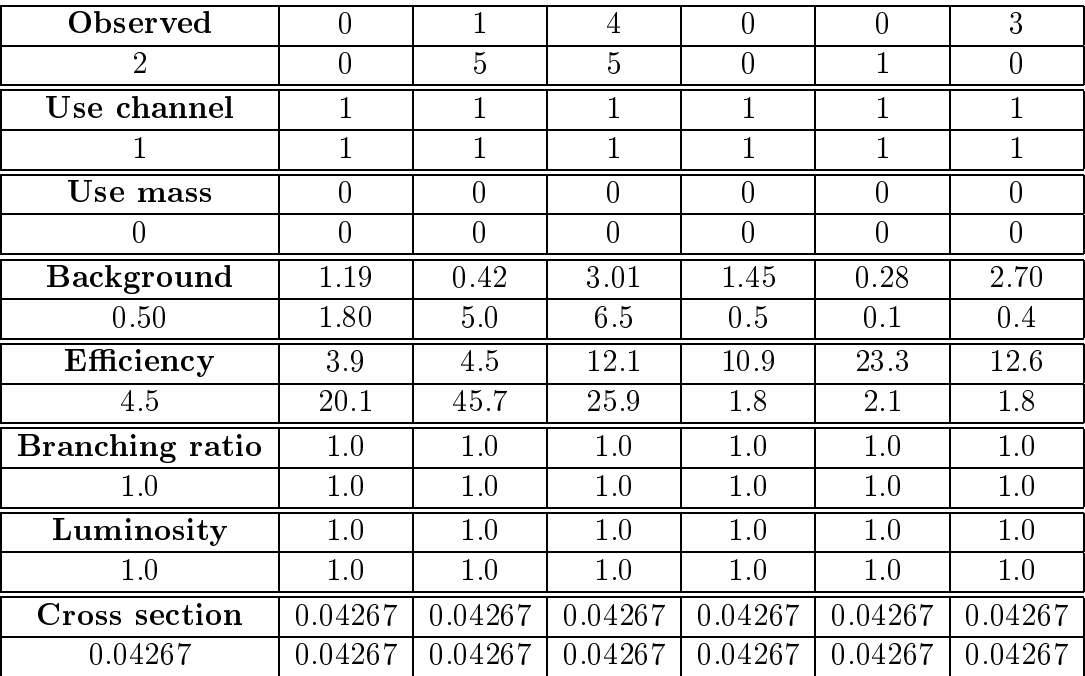

The output, where  $cl\_s\_exp\_b[2]$  is very close to 0.10, is shown below. The program was performed with 100000 Monte Carlo experiments.

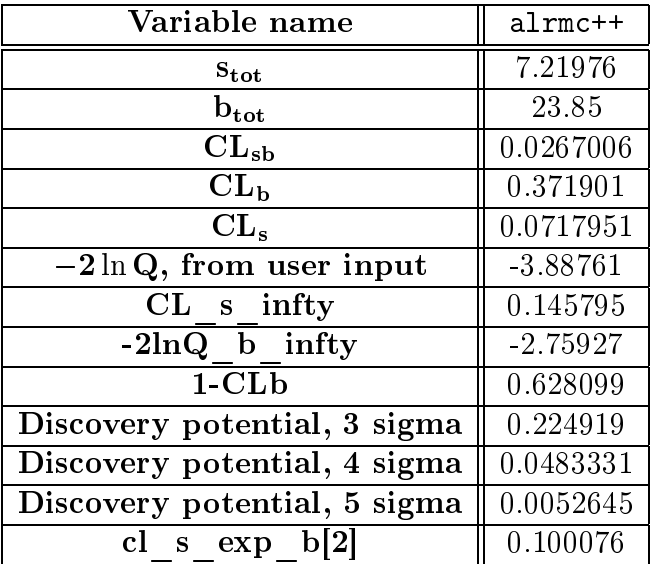

The value of the median of the sensitivity at  $90\%$  confidence according to the  $\texttt{alrm}$ c++ program analysis, is about 0.0427. This is approximately the same value as the NOMAD value of 0.043. When the value of the average CL (CL s infty) reached 10%, however, the sensitivity value was 0.05035. This value is greater than the NOMAD value.

alrmc++ gave an upper limit on the probability  $P_{osc}(\nu_e \rightarrow \nu_\tau)$  at 90% CL of 0.038, which is a greater value than the NOMAD value of 0.026.

We see that the upper limit on the probability of the neutrino oscillation  $\nu_e \rightarrow \nu_\tau$ becomes greater when we use the alrmos<sup>++</sup> program to analyse the NOMAD data. Still, the point of this example was not to re-analyse the NOMAD data, but to show that it is actually possible to use the alrmost program to analyse the data from such experiments. I will therefore not try to explore this topic further, or draw any conclusions as to which statisti
al analysis method is the better to use in this ase.

#### Conclusions and outlook 8

From the test results of the previous chapter, and from other tests conducted in the process of translation from Fortran 77 to  $C_{++}$ , it seems clear that the alrmo-++ works, and is able to reprodu
e the results of the old Fortran version. However, there are ertain aspe
ts of the translated version that need to be mentioned.

#### 8.1 Problems and results

The alrme<sup>++</sup> program is mainly object oriented in its structure, although some parts of the code are not quite optimal in this respect. For example, the calculations of  $s_k$ and  $b_k$  of Formula (5) in method "altlnq()" could be delegated to the channel objects. The reason that this has not been done, is mainly that hanging these parts of the ode would make su
h a large impa
t on the program stru
ture that it would be too time consuming for a cand. scient. assignment. Being at least mostly object oriented. however, the program is modular and can easily be changed or expanded.

The user interfa
e, written in Java, is optional and is expe
ted to make it easier for new users to understand and use the program. It has a help se
tion providing information about the input file and the analysis. The Java interface window is shown in Figure 7.

There have been problems for new users related to the connection between the  $C_{++}$ program and the Java interfa
e. The most ommon problem seems to be that the Java program is unable to find the  $C++$  shared library (see Appendix A). The compilation of the interface and  $a1rm + +$  combination can also be difficult, and is likely to be dependent on operating system and ompiler versions.

Not all features of the  $C_{++}$  program version have been tested yet. There are possibilities in the program for letting the user provide error values and error sour
es, but this has not been fully implemented. Another feature not yet tested is the possibility of letting the user hoose to in
lude information about, for example, parti
le masses. This would require that signal and background probability distributions be specified in the methods "sigprob()" and "backprob()". These distributions will, hopefully, be included in future expanded versions of the program.

One of the disadvantages of object oriented programming, mentioned in Chapter 3, is that the omputational speed may be less than for non-OO stru
tures. This is true for the alrme++ program, which was about twenty times slower than the alrme program in April 2002. Because of the restrictions in the duration of a cand. scient. assignment. I have not had time to optimise and improve the  $C_{++}$  program, so that when the translation was finished, there was a lot that could be done to make the program work raster - .

<sup>&</sup>lt;sup>2</sup>My supervisor, Alex Read, has done some optimising and has managed to get the difference in omputational speed down from 20 times slower than the Fortran program to about 1.2 times slower. Many of the main bottlenecks were located at points where arrays were declared and deleted, and moving these operations proved to be quite effective.

#### 8.2 The future

So far only one analysis type (MC computations of confidences for counting experiments at a fixed point of the model parameter(s)) has been implemented, but the program is designed for more. The idea is that the super class Analysis (see Chapter 3) should contain all the ommon methods that all analysis types use, while its sub lasses should ontain the specific methods of the various analyses. Figure 14 shows super class Analysis with three sub classes, each of them associated with an object containing the analysis type methods.

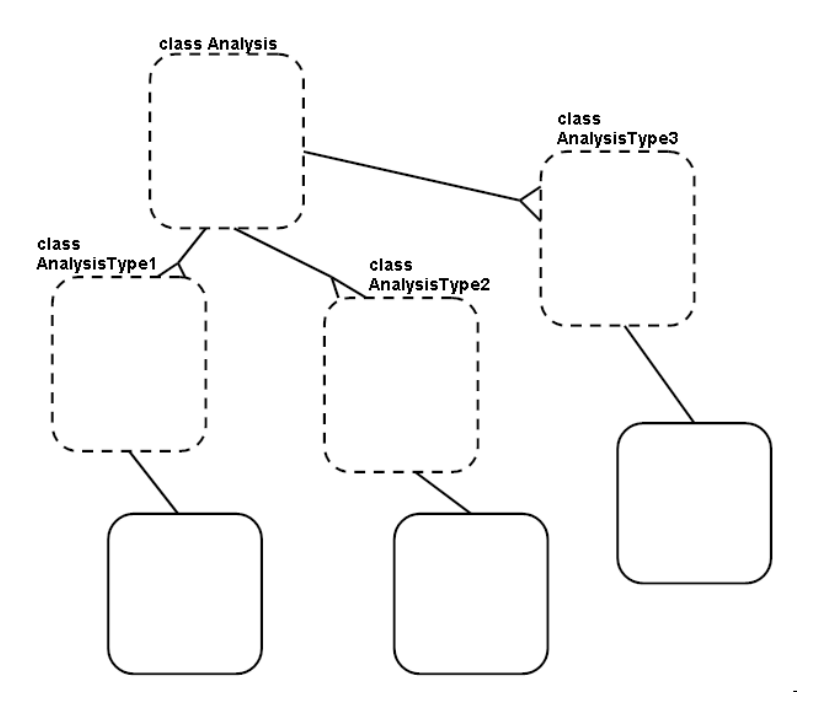

Figure 14: The super class Analysis with three sub classes, their objects containing analysis type methods.

When using the command line version of the  $C++$  program, it is the "main()" method that initialises the various objects and calls the major methods. To adapt the program to work with a different form of input or slightly different procedures, the "main()" method ould be repla
ed by a ustomised version.

A test was made to see if the results of a simulation of the Higgs sear
h pro
ess  $H \to \gamma\gamma$  [11] with approximately 80 channels (with several thousand events per channel) could be analysed by the alrmc<sup>++</sup> program. The test showed that this could not be done by the current program in a finite amount of time, and so adapting the program to read such input and analyse it is a challenge for the future.

Also for the future is the an addition to the program of a feature whi
h allows the user to feed information about the parameters of the test signal MC experiments. At present date, the user an only provide the observed values of the various parameters.

The ompilation and run-time problems of the Java user interfa
e might be solved in the future by making a ompletely new interfa
e, or providing a more user friendly compilation "recipe". A suggestion of using scripting [14] to solve the problems seems promising.

The alrmc<sup>++</sup> program is a work in progress. It has been re-organised and object oriented, while still reproducing the results of the "exclude\_signal" analysis of the Fortran version, but there is a lot more to be done. There is still a need for further optimisation and object orienting, and for expansion and adaption. Hopefully, this work will be ontinued in the future.

#### How to use the alrme<sup>++</sup> program  $\bf{A}$

## A.1 Preparations

The program uses the external libraries of Root  $[6]$  and CLHEP  $[7]$ , both available at the CERN home pages. The paths to these libraries must be set in the environment variable LD LIBRARY PATH and in the compilation command or Makefile.

When using the Java interface version, the  $C++$  files must be compiled as a shared library  $|2|$ . The path of this shared library must be set in the Java file AnalysisJava.java.

### A.2 Compilation and the Makefile

When all the necessary files have been copied and the library paths have been found and set, it is time for the ompilation. The easiest way would be to ompile only the  $C_{++}$  files first to get a working sample of the command line version. This is a normal C++ ompilation, using a C++ ompiler with the external libraries of Root and CLHEP included. The program has so far been compiled with the  $g++$  compiler. and all standard  $C_{++}$  libraries have been included. The procedure is described in most  $C++$  tutorials.

To use the Java interfa
e, some hanges must be made from the ommand line version by the user. The compilation will be different, as the Java files must be compiled with a java compiler, the  $C_{++}$  files with a  $C_{++}$  compiler (with the option -shared) and the "in between" class AnalysisJava.class (produced by the java compiler) with the javah command with the option -jni ("javah -jni AnalysisJava"). The "shared" option makes a shared library of all the  $C++$  files. The shared library is loaded at the start of each session in the object of class AnalysisJava. As mentioned in the Preparations, this means that the name and path of the shared library must be correct in this file.

An example of a Makefile for compilation of both the command line and the Java interfaces is included below. The shared library is called native C.so, and the executable command line file is called  $\text{alrmc}++$ :

```
# The Macros
#MAKEFILE = makefile
   FILE = alrmc++OFILES = nativeC.so
     CC = g++LN = -lm -lCLHEP -lCint -lCore -lTree -ldl -lg2c -lstdc++LIBS = -L./ -L/usr/lib -L/mn/susy/particle/clhep-1.7.0.0/i386_redhat71/lib
   -L/mn/susy/parti
le/root-v3.01.06/i386_redhat71/lib/
 INCLUDE = -I./ -I/mm/susy/particle/clhep-1.7.0.0/1386_redhat71/include-I/mn/susy/parti
le/root-v3.01.06/i386_redhat71/in
lude/
  IDIRS = -I/mm/helicity/local/fys/epf/jdk1.3.1_02/jre/lib/i386/DEBUG = -g -00
```
# Object files, it pays of in structure to truncate with backslash (\)

OBJC = main.o channel.o analysis.o exclude.o histogram.o OBJJ = channel.o analysis.o exclude.o histogram.o cppJava.o AnalysisJava.o INCC = analysis.h exclude.h histogram.h channel.h arrayComp.h INCJ = cppJava.h jni.h AnalysisJava.h .SUFFIXES: .cc .o # Rule for each subroutine  $.CC. O:$  $$(CC) $(LIBS) $(INCLUDE) $(DEBUG) -c $<$  $MAIN = $(FILE)$ # target all: \$(MAIN) java lib # MAINs dependencies, compile each subroutine according to Rule  $$(MAIN): $(OBJC) $(MAKEFILE)$$  $$(OBJC):$   $$(INC)$  $$(OBJJ):$   $$(INC)$   $$(INC)$ # Compile Main and link  $$(MAIN): $(OBIC)$  $$(CC) $(STDOPT) $(DEBUG) $(INCLUDE) $(LIBS) -o $@ $(OBJC) $(LN)$ #Make libraries  $$(OFILES): $(OBJJ)$$ \$(CC) \$(CCFLAGS) \$(INCLUDE) \$(LIBS) -shared -o nativeC.so  $$(OBJJ)$   $$(LN)$ lib: libAnalysisJava.so libAnalysisJava.so: AnalysisJava.h \$(OFILES) AnalysisJava.o \$(CC) \$(CCFLAGS) \$(INCLUDE) \$(LIBS) - shared - o libAnalysisJava.so \$(OFILES) \$(CPPDEFINES) \$(CCLIBS) \$(IDIRS) \$(LN) AnalysisJava.o java: JavaCpp.class AnalysisJava.class AnalysisJava.h JavaCpp.class: JavaCpp.java javac JavaCpp.java AnalysisJava.h: AnalysisJava.class

```
javah -jni AnalysisJava
tou
h AnalysisJava.h
```
AnalysisJava.
lass: AnalysisJava.java java AnalysisJava.java

# A.3 Spe
ial problems

There are some factors that the user should be aware of when using the alrme<sup>++</sup> program. These are listed below.

- The compilation of shared libraries and of javah -jni is likely to be dependent on the operating system. The program has so far been tested only within a Linux Red Hat environment.
- If the program can't find the shared library, it might be necessary to add the path of this library to the LD\_LIBRARY\_PATH or similar.
- There is a strange difference between the command line and the Java interface version. The format of the input file is the same in both cases, but the commas of the "double" variables must be written as "." for the command line and "," for the Java version. This is a strange difference that originally did not seem to have any logi
al explanation. Just lately, it has been suggested that this is due to the locale feature of the Java language, which adjusts the comma standard according to the ountry of residen
e.
- There is a problem if a variable that is defined as an integer in the program is given as a double in the input. If this happens, the program will read the number as zero, causing problems in the computation.

#### $A.4$ **Output**

When the program has finished, there will be two output files; one text file containing the variables computed by the program, and a root file containing a Root TTree filled with result data. The latter can be opened and viewed in Root. An example of a Root script that opens the file and displays the variable "cl sb" as a histogram is shown below. The script is contained in a file called "display. $\overline{c}$ ". The file is executed in the Root environment by typing "x display.c".

```
int display()
{
  //Reset all variables in session:
    gROOT->Reset();
  //Open file:
    TFile *p = new TFile("likem
.root","READ");
  //View file 
ontents
     p->ls();
  //Read file Tree to new session Tree:
    TTree *tree = T;
  //Make a canvas to display histograms:
    TCanvas *can = new TCanvas("c","C", 0, 0, 600, 400);
  //Draw variable cl_sb as a histogram:
    tree->Draw("cl_sb");
  return 0;
\mathcal{F}
```
}

#### B Input file format

The Java interface should be used for global information input. This could be the number of Monte Carlo experiments you want the program to simulate, the scan range (not yet implemented), etc of the analysis type you want to run. The input file should ontain information about the individual hannel(s) you want to analyse.

The first line of the input file should contain the number of channels you want to analyse. The rest of the lines should all start with a control variable (see list of control variables below), and then the values of that variable for each channel, with a space or tab in between. The variables are not ase sensitive.

#### $B.1$ The control variables:

**Efficiency:** The nominal signal detection efficiency per search channel. Default  $= 1.0$ .

Ba
kground: The nominal integrated ba
kground rate per sear
h hannel. Default  $= 0.0$ .

**Observed:** The number of candidates observed per channel. Default  $= 0$ .

**Luminosity:** The integrated luminosity per search channel. Default  $= 1.0$ .

**Branching:** The branching ratio per search channel. Default  $= 1.0$ .

**Cross section:** Cross section per search channel. Default  $= 1.0$ .

Use
han: True/False per hannel to enable/disable it in the analysis. This way, it is possible to study individual hannels or subsets of hannels on
e a multi
hannel sear
h has been configured. True  $= 1$ , false  $= 0$ . Default  $= 0$ .

Usemass: True/False per channel to enable/disable the use of the p.d.f. of the discriminant for enabled channels. Usemass is a synonym for usepdf (reconstructed mass is a typical discriminant) in the Fortran version. True  $= 1$ , false  $= 0$ . Default  $= 0$ . The "true" option is not yet implemented.

**Betype:** The background error type per channel  $0 = No$  errors,  $1 = Normal$  distribution, 2=Poisson distribution, 3=Binomial distribution. Default =  $0$ . Not yet implemented.

Bep1: First parameter for generating ba
kground errors per hannel (the interpretation depends on the error type, see betype): Normal distribution  $(1)$  = Standard deviation. Binomial distribution  $(2)$  = Number of events in parent sample. Poisson distribution  $(3)$  = Number of events selected from parent sample. Default = -1. Not yet implemented.

**Eetype:** The efficiency error type per channel:  $0 = No$  errors,  $1 = Normal$  distribution,  $2 = Binomial distribution, 3 = Poisson distribution. Default = 0.$ Not yet implemented.

Eep1: First parameter for generating efficiency errors per channel. The interpretation depends on the error type (see eetype); Normal distribution  $(1)$  = Standard deviation, Binomial distribution  $(2)$  = Number of events in parent sample, Poisson distribution  $(3)$  = Number of events selected from parent sample. Default = -1. Not yet implemented.

Usesmear: True/False per channel to enable/disable the systematic uncertainties for enabled channels. True  $= 1$ , false  $= 0$ . Default  $= 0$ . The "true" option is not yet implemented.

## Example file

Below is an example file of six channels, using some of the control variables.

6 OBSERVED 1 0 1 5 0 1 USECHAN 1 1 1 1 1 1 USEMASS 0 0 0 0 0 0 BACKGROUND 0.675 0.440 0.583 5.340 0.410 0.730 EFFICIENCY 0.0256 0.0425 0.1217 0.5223 0.0125 0.0226 BRANCH 0.1 0.1 0.1 0.1 0.1 0.1 BETY 1 1 1 1 1 1 BEP1 0.26 0.21 0.24 0.73 0.20 0.27 EETY 1 1 1 1 1 1 EEP1 0.015 0.015 0.015 0.015 0.015 0.015 LUMI 1.0 1.0 1.0 1.0 1.0 1.0

#### $\mathbf C$ Lists of methods and variables

Following is a referen
e list of the most important methods of lass Analysis, and their purpose:

readFile: Reads the input file (see Appendix B), makes the channel objects of class Channel and stores the user input in the variables of the channel objects.

**unsmearBackground:** Sets the background to the nominal (user input) background.

**getSbTotals:** Finds  $s_{tot}$  and  $b_{tot}$ , the expected number of all signal and background andidates of all hannels.

**getClImpunb:** Finds all confidences and their uncertainties.

unsmear Efficiency: Sets the efficiency to the nominal (user input) efficiency.

altlnq: Finds the sum of Equation (4).

generateM
Trial: Generates random values for the number of signal and/or ba
kground andidates per hannel.

smear corr eff and bg: Generates efficiencies and number of background candidates with a set of random fluctuations if there are any error sources defined. First call: Makes a list of all user input error sources.

generate\_sigtest\_trial: As generateM
Trial, for unweighted signal experiments.

The output file "exclude.res" contains a lot of variables and their values. This is a referen
e list of these output variables:

s exp: The number of expected signal candidates for all channels. The variable  $s_{tot}$  of Equation (2).

**b** exp: The number of expected background candidates for all channels.

CL\_sb: The probability that the results are less signal-like than the observed values, given that the signal+ba
kground hypothesis is true. The denition of this variable is given in Equation (6).

CL\_b : The probability that the results are less signal-like than the observed values, given that the ba
kground-only hypothesis is true. The denition of this variable is given in Equation (8).

CL\_s: The probability that the results are less signal-like than the observed values, given that the signal hypothesis is true. This is not a true confidence level, but a ratio

of confidences that provides a good approximation. The definition of this variable is given in Equation (9).

-2lnQ observed: The value of  $-2 \ln Q$  calculated using the user input (observed) values.

CL s infty: The expected average value of  $CL_s$  for the background only hypothesis.

-2lnQ b infty: The corresponding value of  $-2 \ln Q$ .

Discovery potentials; 3,4,5 sigma (p disc 3s, p disc 4s, p disc 5s): The probabilities of making discoveries  $(1 - CL_{sb})$  when  $1 - CL_b$  (the significance) is equal to the standard normal distribution probabilities at 3, 4 and 5 standard deviations, if the signal+ba
kground hypothesis is true.

**1-CLb** (cl b comp): See  $CL_b$ . The definition of variable  $CL_b$  is given in Equation (8).

cl **b** exp sb: The expected average value of  $CL_b$  given that the signal+background hypothesis is true.

**m** cl **b** exp sb. The expected value of  $1 - CL_b$  when  $1 - CL_{sb}$  is equal to the standard normal distribution probabilities at -2, -1, 0, 1 and 2 standard deviations, if the signal+ba
kground hypothesis is true.

 $\mathbf{m\_c_1\_b\_p\_exp\_s}$ DII: The expected values of  $\frac{1-CL_{sb}}{1-CL_{sb}}$  when  $1-CL_{sb}$  is equal to the standard normal distribution probabilities at -2, -1, 0, 1 and 2 standard deviations, if the signal+ba
kground hypothesis is true.

 $\mathbf{m\_c1\_p\_p\_exp\_p}$  . The expected values of  $\frac{1-C}{1-CL_{sb}}$  when  $1-CL_{sb}$  is equal to the standard normal distribution probabilities at -2, -1, 0, 1 and 2 standard deviations, if the ba
kground hypothesis is true.

cl sb exp b. The values of  $CL_{sb}$  when  $CL_b$  is equal to the standard normal distribution probabilities at  $-2$ ,  $-1$ , 0, 1 and 2 standard deviations, if the background hypothesis is true.

cl s exp b. The values of  $CL_s$  when  $CL_b$  is equal to the standard normal distribution probabilities at -2, -1, 0, 1 and 2 standard deviations, if the ba
kground hypothesis is true.

**xi2** exp b. The expected values of  $-2 \ln Q$  when  $CL_b$  is equal to the standard normal distribution probabilities at  $-2$ ,  $-1$ , 0, 1 and 2 standard deviations, if the background hypothesis is true.

**xi2** exp sb. The expected values of  $-2 \ln Q$  when  $CL_{sb}$  is equal to the standard normal distribution probabilities at -2, -1, 0, 1 and 2 standard deviations, if the signal+ba
kground hypothesis is true.

cl s exp sb: The expected value of  $CL_s$  for the median value of  $1 - CL_{sb}$  if the signal+ba
kground hypothesis is true.

xi2 exp sigtest. The values of  $-2 \ln Q$  when the test signal distribution is equal to the standard normal distribution probabilities at -2, -1, 0, 1 and 2 standard deviations.

**m** cl b exp sigtest. The values of  $1 - CL_b$  when the values of the simulated background  $-2 \ln Q$ 's are equal to the xi2\_exp\_sigtest[|'s.

cl sb exp sigtest<sup>[]</sup>: The values of  $CL_{sb}$  where the values of the simulated background  $-2 \ln Q$ 's are equal to the xi2 exp sigtest[|'s.

cl s exp sigtest[]: The values of  $CL_s$  where the values of the simulated background  $-2 \ln Q$ 's are equal to the xi2 exp sigtest[|'s.

p\_disc\_5s\_p, p\_disc\_4s\_p, p\_disc\_3s\_p and p\_disc\_2s\_p: Discovery potentials. The values of  $1\!-\!CL_{sb},$  when  $\frac{}{1\!-\!CL_{sb}^{+}}$  is equal to the standard normal distribution probabilities at 2, 3, 4 and 5 standard deviations, given that the signal+ba
kground hypothesis is true.

cl **b** infty: The average value of  $CL_b$  for the background only hypothesis.

d cl b infty: The error (standard deviation) of cl b infty

cl bb infty: The average value of  $CL_b$  if the background only hypothesis is true.

d cl bb infty: The error (standard deviation) of cl bb infty

wexpt sigtest: The average value of  $-2 \ln Q$  for the test signal experiments.

wexpt sigtest rms: The error (standard deviation) of wexpt\_sigtest.

**wexpt** signal: The average value of  $-2 \ln Q$  if the signal+background hypothesis is true.

wexpt signal rms: The error (standard deviation) of wexpt signal.

**p** excl 90: The probability of excluding the null hypothesis for  $CL_s = 10\%$  given that the signal hypothesis is false.

 $p$  excl 95: The probability of excluding the null hypothesis for  $CL_s = 5\%$  given that

the signal hypothesis is false.

 $p$ **excl** 99: The probability of excluding the null hypothesis for  $CL_s = 1\%$  given that the signal hypothesis is false.

p excl 95 aleph: The sum of the background weights of the Monte Carlo generated experiments for  $CL_{s\_aleph} = 5\%$ 

cl sb infty: The average value of  $CL_{sb}$  for the background only hypothesis.

d cl sb infty: The error (standard deviation) of cl\_sb\_infty.

cl s infty: The average value of  $CL_s$  for the background only hypothesis.

d cl s infty: The error (standard deviation) of cl\_s\_infty.

wexpt infty: The value of  $CL_s$  when the background hypothesis is true.

wexpt infty rms: The error (standard deviation) of wexpt infty.

**fe** rate: False exclusion rate; the value of  $CL_{sb}$  when  $CL_{s}$  is 5%.

**fe** rate sb: False exclusion rate; the value of  $CL_{sb}$  when  $CL_{sb}$  is 5%.

d cl sb: Not yet implemented.

d cl b: Not yet implemented.

cl s aleph: A specialised value of  $CL_s$  for the ALEPH experiment.

cl s aleph infty: The expected value of  $CL_s\_{aleph}$  when the background hypothesis is true.

# References

- [1] P. Abreu et al. (2001): Search for the Standard Model Higgs boson at LEP in the year 2000, EP 2001-004.
- [2] C. Anderson (1997): Putting a Java interface on your C,  $C++$  or Fortran code [on line]. Available at:  $\text{http://www.math.ucla.edu/anderson/JAVAclass/Javalnterface/Javalnterface.html}$ Viewed 12. September 2001.
- [3] P. Astier et al. (1999): Limit on  $\nu_e \rightarrow \nu_\tau$  Oscillations from the NOMAD experiment, CERN-EP-99-151
- [4] ATLAS Collaboration (1999): Detector and Physics Performance Technical Design Report, Vol 2,  $CERN/LHCC/99-15$ .
- [5] G.K. Bhattacharyya and R.A. Johnson (1977): Statistical concepts and methods John Wiley & Sons, New York.
- [6] R. Brun, F. Rademakers, S. Panacek, D. Buskulic, J. Adamczewski, M. Hemberger, N. West (2002): ROOT User's Guide 3.02b [on line]. Available at: http://root.cern.ch/root/RootDoc.html [Viewed 20. April 2002].
- [7] CERN Information Technology Division, Application Software & Databases, group IT/ASD: The Anaphe home page [on line]. Available at: http://anaphe.web.cern.ch/anaphe/ [Viewed 5. June 2002].
- [8] O. Couet (1999):  $PAW$  tutorial [on line]. Available at: http://www.info.cern.ch/asd/paw/tutorial/tut\_index.html [Viewed 19. June 2002].
- [9] G.J. Feldman, RD Cousins: Phys. Rev. D 57 (1998) 3873.
- [10] P. Field (1996): An introduction to object-oriented design [on line]. Available at: http://www.accu.org/acornsig/public/articles/ood intro.html [Viewed 27. April  $2001$ .
- $[11]$  U. Fuskeland (2002): Simulation of a search for the Standard Model Higgs boson in the  $H \rightarrow \gamma \gamma$  channel at LHC/ATLAS, Master thesis in experimental particle physics, University of Oslo.
- [12] F. Gianotti (1999): *Collider Physics: LHC0*, ATLAS Conference Lecture ATL-CONF-2000-001.
- [13] S. Jin, P. McNamara (2000): The Signal Estimator Limit Setting Method, in F. James, L. Lyons and Y. Perrin (eds.), Workshop on Confidence Limits, CERN Yellow Report 2000-005, p103. Available through weblib.cern.ch.
- [14] H.P. Langtangen (2002): Scripting Tools for Scientific Computations [on line]. Available at: http://www.ifi.uio.no/hpl/VitSimScripting/ | Viewed 12. June 2002.
- [15] D. Nourie (2001): *Building an application* [on line]. Available at: http://developer.java.sun.
om/developer/onlineTraining/new2java/divelog/ [Viewed 12. February  $2002$ ].
- [16] A.L. Read (2000): Modified frequentist analysis of search results (the  $CL_s$  method), in F. James, L. Lyons and Y. Perrin (eds.), Workshop on Confidence Limits, CERN Yellow Report 2000-005, p 81. Available through weblib.cern.ch.
- [17] A.L. Read (1997): DELPHI 97-158 PHYS 737. Available at: http://www-h1.desy.de/h1/www/h1work/bsm/Stat.html.
- [18] N. Smirnov, F. Carena, Tz. Spassoff (1998): Object model of DELPHI Data, DELPHI Internal Note 98-157 PROG 235.
- [19] B. Stearns: *Java native interface* [on line]. Available at: http://java.sun.com/docs/books/tutorial/native1.1/index.html [Viewed 10. Mar ch  $2002$ .